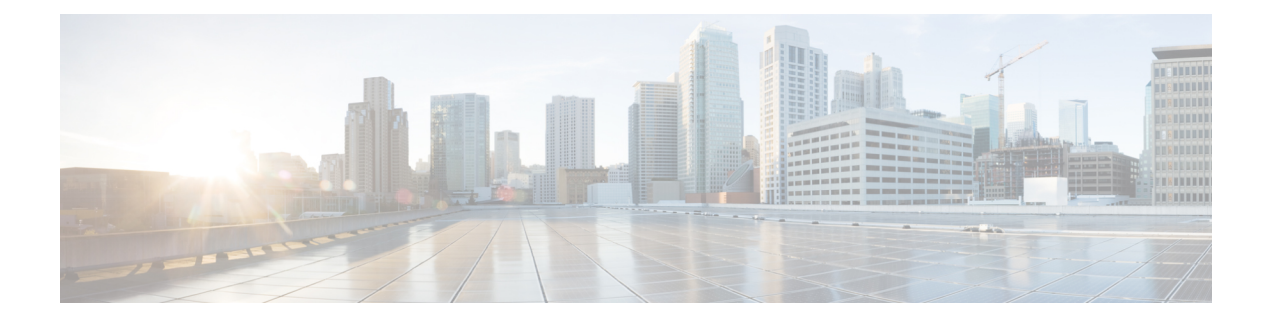

# **Configuring EnergyWise**

- Finding Feature [Information,](#page-0-0) page 1
- [Prerequisites](#page-1-0) for Configuring EnergyWise, page 2
- Restrictions for Configuring [EnergyWise,](#page-2-0) page 3
- Information About Configuring [EnergyWise,](#page-3-0) page 4
- [Configuration](#page-13-0) Guidelines, page 14
- How to Configure [EnergyWise,](#page-15-0) page 16
- Monitoring and [Troubleshooting](#page-34-0) EnergyWise, page 35
- [Configuration](#page-37-0) Examples for EnergyWise, page 38
- Additional [References,](#page-43-0) page 44
- Feature Information for [EnergyWise,](#page-45-0) page 46

## <span id="page-0-0"></span>**Finding Feature Information**

Your software release may not support all the features documented in this module. For the latest caveats and feature information, see Bug Search Tool and the release notes for your platform and software release. To find information about the features documented in this module, and to see a list of the releases in which each feature is supported, see the feature information table at the end of this module.

Use Cisco Feature Navigator to find information about platform support and Cisco software image support. To access Cisco Feature Navigator, go to [http://www.cisco.com/go/cfn.](http://www.cisco.com/go/cfn) An account on Cisco.com is not required.

## <span id="page-1-0"></span>**Prerequisites for Configuring EnergyWise**

### <span id="page-1-1"></span>**Prerequisites for Activity Check**

- Ensure that all packets from the IP phone have the class of service (CoS) value at 5. Use the **show mls qos maps cos-output-q** privileged EXEC command to display the CoS output queue threshold map.
- Use the **auto qos voip** interface configuration command to enable auto quality of service (auto-QoS) for VoIP on the PoE port.
- Use the **auto qos voip cisco-phone** interface configuration command to enable auto-QoS on the IP phone. The switch does not change the CoS value in the packet that comes from the IP phone.
- If the switch is connected to the IP phone through multiple Cisco devices, use the **auto qos voip trust** interface configuration command to ensure that they trust the CoS value in incoming packets and do not change it.

#### **Related Topics**

[Configuring](#page-29-0) Activity Check, on page 30

[Activity](#page-10-0) Check, on page 11

### <span id="page-1-2"></span>**Prerequisites for Wake on LAN**

- Check that you have enabled Wake on LAN (WoL) in the BIOS and the NIC of the PC that you want to wake up. Refer to your PC documentation for instructions on how to enable WoL in the BIOS and the NIC.
- WoL packets are sent as Layer 2 broadcast packets. To prevent broadcast storms, remove loops by using the Spanning Tree Protocol (STP).
- Check that an EnergyWise WoL query always has a name or keyword attribute associated with it. The importance, name, and keyword fields in the WoL query packet refer to attributes set on the interface that thePC connects to. WoL packets are sent only from interfaces where the name or key word attribute is set, which prevents broadcast storms. For example, enter this command:

```
DomainMember# configure terminal
DomainMember(config)# interface gigabitethernet 0/1
DomainMember(config-if)# energywise name PC-1
DomainMember(config-if)# end
DomainMember(config)# end
DomainMember# energywise query importance 100 name PC-1 wol mac <mac-address>
```
#### **Related Topics**

```
Using WoL with a MAC Address, on page 33
Using WoL Without a MAC Address, on page 34
Wake on LAN, on page 12
```
## **Prerequisites for SNMP Endpoint Proxy**

- Check that you have installed the same XML file on all the supervisors in the system.
- The community string that you configure for an SNMP proxy matches the community string that is configured on the SNMP device. Check with your system administrator about the SNMP device community string.

# <span id="page-2-0"></span>**Restrictions for Configuring EnergyWise**

#### **Voice over IP and the Emergency Calling Services**

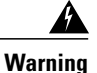

Voice over IP (VoIP) service and the emergency calling service do not function if power fails or is disrupted. After power is restored, you might have to reset or reconfigure equipment to regain access to VoIP and the emergency calling service. In the USA, this emergency number is 911. You need to be aware of the emergency number in your country. Statement 361.

For more information, see the "Important Notice" appendix.

## <span id="page-3-0"></span>**Information About Configuring EnergyWise**

### **Cisco EnergyWise Network**

In a network, Cisco EnergyWise monitors and manages the power usage of network devices and devices connected to the network.

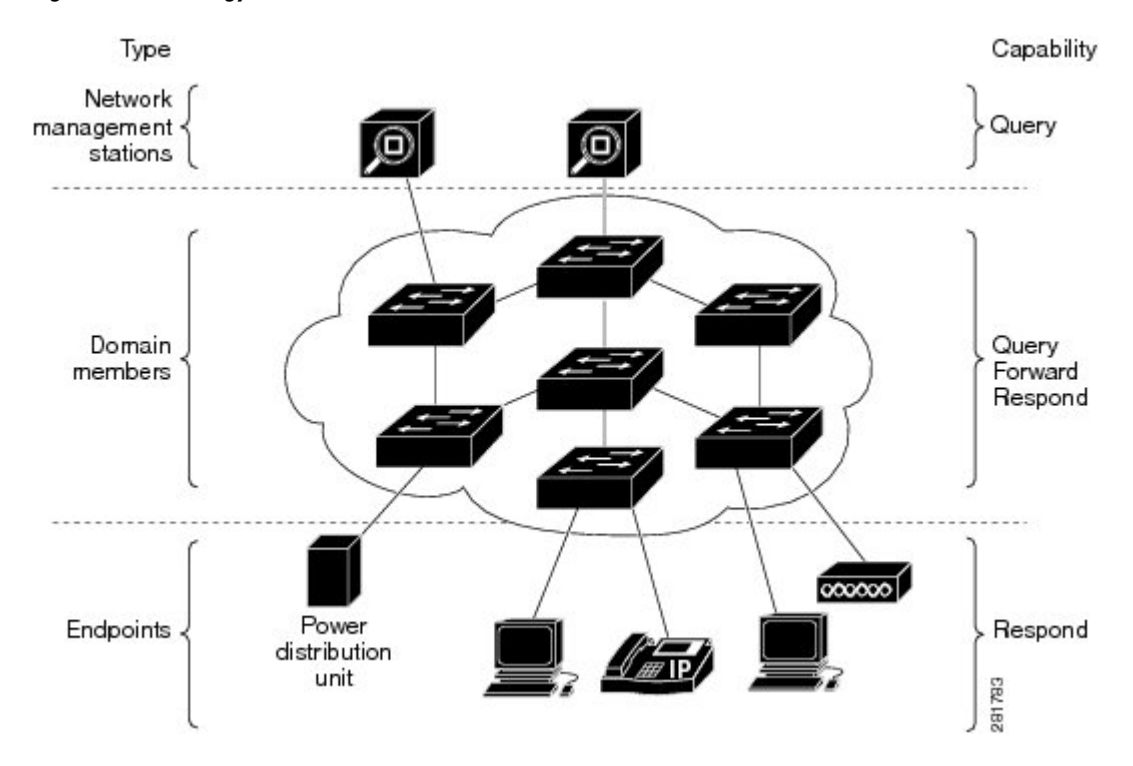

#### **Figure 1: Cisco EnergyWise Network**

- Management stations—Control applications and devices that use EnergyWise to monitor and manage the power usage of domain members and endpoints. Management stations also send queries to domain members.
- Domain members—This group includes Cisco switches, routers, and network devices. They forward messages across an EnergyWise domain to endpoints. They also forward and reply to queries from the management station and other domain members and aggregate power-usage information from the endpoints.
- Endpoints—Devices that are connected to a domain member and that use power. They respond to queries but do not send or forward them. You can install the SDK library on IP endpoints. A Cisco EnergyWise domain member can also use SNMP to communicate with endpoint devices.

Domain members and endpoints receive power from an AC or DC power source or a power supply.

PoE domain members and endpoints also receive power from PoE switches or Cisco EtherSwitch service modules. For example, IP phones and access points connected to a PoE switch receive power from the switch.

### <span id="page-4-0"></span>**EnergyWise Domain**

A Cisco EnergyWise domain is considered to be one unit of power management. The domain consists of Cisco networking devices, Power over Ethernet (PoE) endpoints, and endpoints running agents that are built using the software development kit (SDK) library. This domain issimilar to a network-management community such as a VLAN Trunking Protocol (VTP) domain.

For example, if you have a building with a core router, 10 access switches, and 400 endpoints, such as phones, access points, andPCs, you can create an EnergyWise domain called MyBuilding with the router and switches as domain members.

If you want to implement power management applications on a management station and endpoints, all the domain members must run Cisco EnergyWise Version 2.6 or later.

After you enable and configure EnergyWise on the core router and access switches, the MyBuilding domain configures itself. Neighbor relationships are set among the domain members.

- Domain members use CDP when it is enabled or EnergyWise UDP messages to automatically discover neighbors.
- You can manually configure static neighbors.

Each domain member sets up a parent-child relationship with an attached endpoint. For example, an IP phone (child) is connected to a PoE switch (parent), or a PC (child) is connected to a router (parent).

After the domain isset, a domain member can forward queries and control messagesto other domain members and endpoints. You can do the following:

- Use SNMP or a management station to query every domain member or endpoint.
- Use the domain member CLI to run an EnergyWise query to receive or set power usage information.
- Use a management application, server, or domain member CLI to define power usage policies or receive power usage information.

#### **Related Topics**

[Configuring](#page-17-0) Domain Member or Endpoint Attributes, on page 18 [Examples:](#page-37-1) Setting the Domain, on page 38

### **Power Level Energy Management**

Cisco EnergyWise uses a set of power levels to consistently manage power usage. A power level is a measure of the energy consumed by devices in an EnergyWise network.

The range is from 0 to 10. The default is 10.

#### **Table 1: Power Levels**

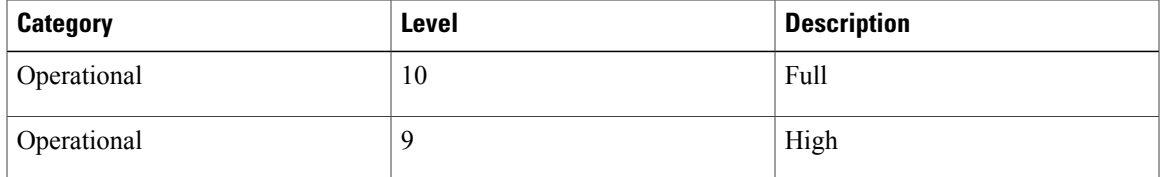

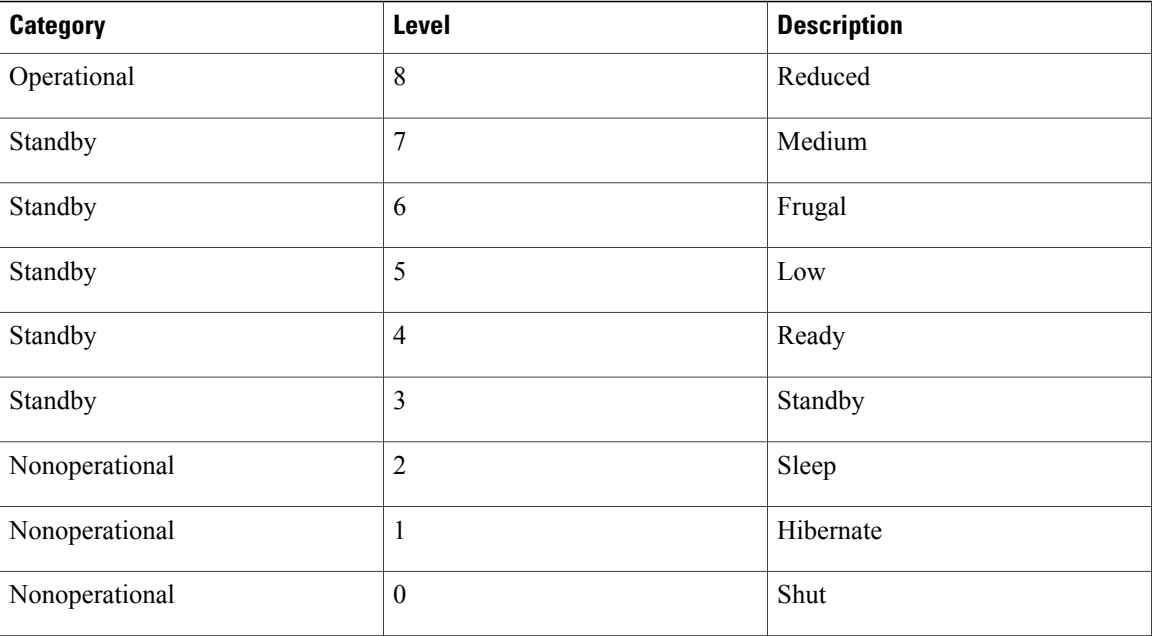

The devices in an EnergyWise network can be from different manufacturers.

 $\frac{\sqrt{2}}{2}$ 

**Note** A Cisco switch does not support level 0. You cannot turn off the power on a switch.

A PoE endpoint, such as an IP phone, receives power from a PoE switch port. The following are the PoE endpoint power characteristics:

- The power level applies to the port.
- The port supports levels 0 to 10.
- If the port power level is 0, the port does not provide power to connected endpoints.
- If the power level is between 1 and 10, the port is operational.

## <span id="page-5-0"></span>**Attributes**

The following table describes Cisco EnergyWise attributes.

#### **Table 2: Cisco EnergyWise Attributes**

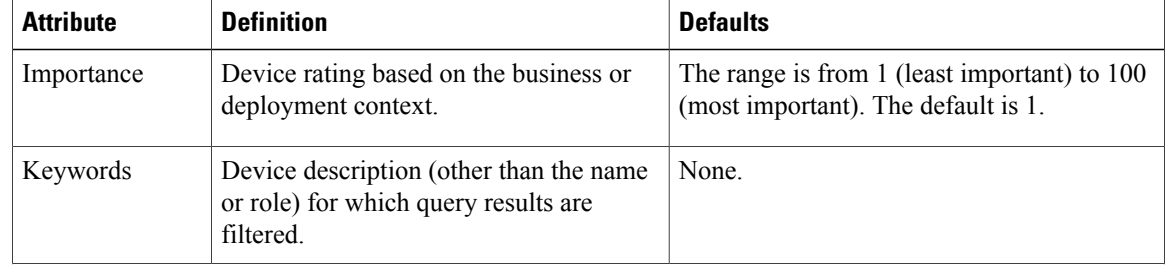

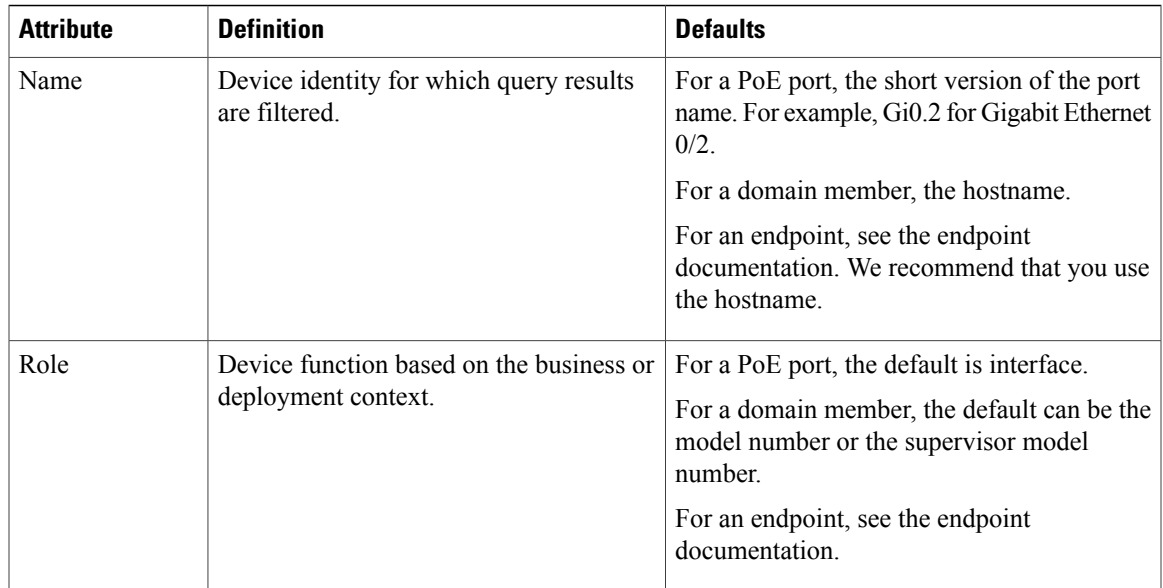

#### **Related Topics**

[Configuring](#page-21-0) Port Attributes, on page 22

## **Security**

A Cisco EnergyWise network has three levels of security to prevent unauthorized communication.

- The management secret authenticates communication between the domain members and the management station.
- The domain secret authenticates communication between domain members.
- The endpoint secret authenticates communication between domain members and endpoints.

The network enforces security with *shared secrets*, also referred to as passwords.

**Figure 2: Cisco EnergyWise Security Levels**

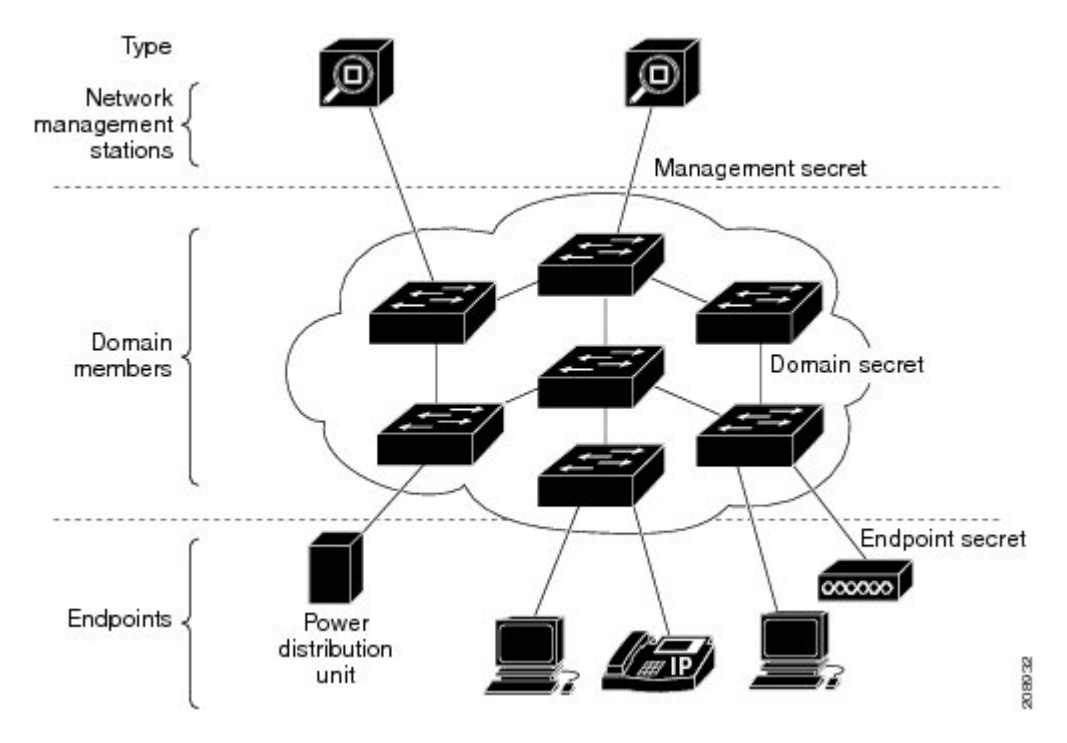

### <span id="page-7-0"></span>**Recurrences**

A recurrence is an event that repeats on a regular schedule. You can use this feature to schedule jobs to run periodically or at certain times or date. For example, you can configure the domain member to power an endpoint or interface on and off based on the time or date.

A recurrence uses the domain member time.

When configuring recurrences, you specify the time in CRON format (24-hour format). Cron is the time-based job scheduler in Unix computer operating systems.

When a recurrence occurs, changes to the Cisco EnergyWise power level exist only in the running configuration and are not saved in the startup configuration. If the domain member fails and then restarts, it uses the power level in the saved startup configuration.

#### **Related Topics**

Configuring [Recurrences](#page-24-0), on page 25

#### **Time Format and Time Zone**

For time format, use the 24-hour clock. The time zone is based on the domain member.

• To set a recurrence at a specific time, enter the **energywise level** *level* **recurrence importance** *importance* **at** *minute hour day\_of\_month month day\_of\_week* interface configuration command.

For example, to configure a recurrence that occurs every day at 06:34, enter the **energywise level** *level* **recurrence importance at 34 6 \* \* \*** command.

- ◦*minute* is 34.
- ◦*hour* is 6.
- ◦*day\_of\_month* is the wildcard (\*) for every day in the month.
- ◦*month* is the wildcard (\*) for every month.
- ◦*day\_of\_week* is the wildcard (\*) for every day in the week.
- To set 06:34 in a time range, enter the **absolute 06:34 \* \* 2009** and the **periodic 06:34** interface configuration commands.

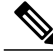

**Note**

When configuring recurrences, do not schedule multiple recurrence events to start at the same time. We recommend that you configure events at least 15 minutes apart.

#### **Day of the Month and Day of the Week Recurrences**

When you use the *day\_of\_month* and the *day\_of\_week* variables in the **energywise level** *level* **recurrence importance** *importance* **at** *minute hour day\_of\_month month day\_of\_week* interface configuration command, follow these guidelines:

- The recurrence occurs when either the *day of month* or the *day of week* occurs first (in releases earlier than the Cisco EnergyWise Version 2.7 releases). See the *Release Notes for Cisco EnergyWise, EnergyWise Version 2.7* on Cisco.com for software releases with Cisco EnergyWise Version 2.7.
- If you specify both the *day\_of\_month* and the *day\_of\_week*, the event occurs when either the *day\_of\_month* or the *day\_of\_week* is first.
- If you specify the *day\_of\_month* and use a wildcard (\*) for the *day\_of\_week*, the event occurs on the *day\_of\_month*.
- If you use a wildcard for the *day\_of\_month* and specify the *day\_of\_week*, the event occurs on the *day\_of\_week*.
- If you use wildcards for both the *day\_of\_month* and the *day\_of\_week*, the event occurs on any day.

### <span id="page-8-0"></span>**Queries**

The management station sending a query receives all the power-usage responses from the EnergyWise domain. The domain members use neighbor relationships to forward the query.

For secure communication, the domain members use a shared secret and send only authenticated queries to the endpoints.

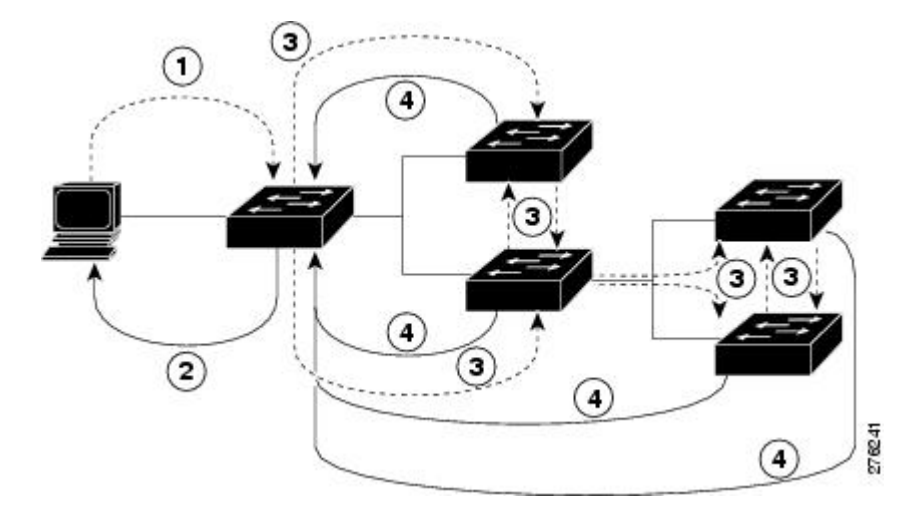

**Figure 3: Query Requests and Replies**

#### **Table 3: Query Requests and Replies**

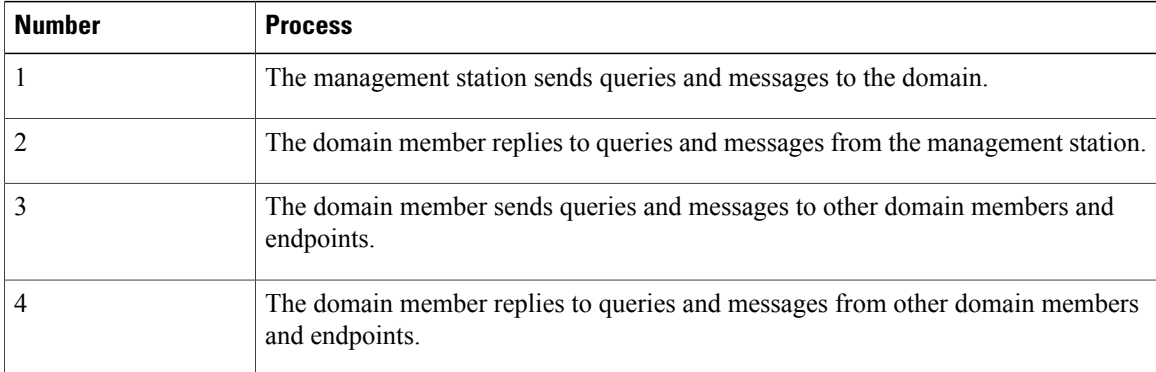

EnergyWise supports the following query types:

- Collect—Receives power-usage information in watts (W) from the domain members and endpoints.
- Save—Saves the running configuration of a domain member. Use the **energywise allow query save** global configuration command.
- Set—Changes the power level of a domain member or endpoint in the running configuration.
- Sum—Summarizes the information from domain members and endpoints.

You can use these attributes to filter the results:

• Importance—Rate your devices based on the business or deployment context.For example, a desk phone has a lower importance than a business-critical emergency phone. The range is from 1 (least important) to 100 (most important). The default is 1.

- Keywords—Describes the device (other than the name or role).
- Name—Identifies the device.
- Role—Specifies the device function based on the business or deployment context.
- Usage—Specifies the energy usage type of the Cisco EnergyWise device. The default is consumer.
	- ◦All—Devices of all usage types.
	- ◦Consumer—A device that consumes power, such as a switch.
	- ◦Meter—A device that measures the pass-through power, such as a power distribution unit (PDU) that sends power from a source to a connected device.
	- ◦Producer—A device that generates power, such as a solar panel.

The query results show domain members and endpoints with importance values less than or equal to the specified value in the query.

#### **Related Topics**

[Examples:](#page-40-0) Querying to Analyze Domains, on page 41 [Examples:](#page-40-1) Querying with the Name Attribute, on page 41 [Examples:](#page-41-0) Querying with Keywords, on page 42 [Examples:](#page-41-1) Querying to Set Power Levels, on page 42

### <span id="page-10-0"></span>**Activity Check**

You can use this feature to ensure that the switch does not power off a phone that is in use. For example, if you have a Cisco IP phone connected to a PoE port and activity check is enabled, the switch does not power off the phone if it is sending or receiving voice traffic. If the phone is not in use, it powers off within approximately 1 minute. If a PC is connected to the switch port of the phone, the PC loses network connectivity when the phone is powered off.

You can configure activity check on these Cisco devices:

- Cisco Catalyst 4500 and 6500 series switches.
- Cisco Catalyst 3850, 3750-X, 3750-E, 3750, 3650, 3560-X, 3650-E, 3560, 2960, 2960-X, 2960-XR switches.
- Cisco Industrial Ethernet (IE) 2000, 3000, and 3010 series switches.
- Cisco EtherSwitch service modules (NME-16ES-1G, NME-16ES-1G-P, NME-X-23ES-1G, NME-X-23ES-1G-P, NME-XD-24ES-1S-P, NME-XD-48ES-2S-P).
- Cisco enhanced EtherSwitch service modules (SM-D-ES2-48, SM-D-ES3-48-P, SM-D-ES3G-48-P, SM-ES2-16-P, SM-ES2-24, SM-ES2-24-P, SM-ES3-16-P, SM-ES3-24-P, SM-ES3G-16-P, SM-ES3G-24-P).

For the list of specific Catalyst 4500 series switches on which you can configure activity check, see the [Cisco](http://www.cisco.com/en/US/products/ps10195/prod_release_notes_list.html) IOS Release Notes for Cisco [EnergyWise](http://www.cisco.com/en/US/products/ps10195/prod_release_notes_list.html).

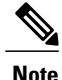

Before powering off a PoE port, the switch uses interface statistics to determine whether a Cisco IP phone connected to the PoE port is not sending or receiving traffic.

#### **Related Topics**

[Configuring](#page-29-0) Activity Check, on page 30 [Examples:](#page-42-0) Activity Check, on page 43 [Prerequisites](#page-1-1) for Activity Check, on page 2

### <span id="page-11-0"></span>**Wake on LAN**

Wake on LAN (WoL) is an Ethernet computer networking standard that uses a network message called a magic packet to wake up an endpoint device. The magic packet contains the MAC address of the destination endpoint device (typically a PC). For example, you can send a WoL magic packet to a PC. The listening PC waits for a magic packet addressed to it and then initiates the system to wake up.

WoL is implemented on the motherboard (BIOS) and the network interface. It is operating-system independent. WoL could be disabled by default on some PCs.

#### **Related Topics**

Using WoL with a MAC [Address](#page-32-0), on page 33 Using WoL Without a MAC [Address](#page-33-0), on page 34 [Prerequisites](#page-1-2) for Wake on LAN, on page 2

#### **WoL with Cisco EnergyWise**

You can configure the EnergyWise domain member to send a WoL magic packet to a specific endpoint device or all endpoint devices in the EnergyWise network. When a WoL-enabled PC is connected to the domain member, it receives the WoL magic packet and the power level of the PC changes from nonoperational to operational.

Some network interface cards (NICs) have a SecureOn feature with which you can store a hexadecimal password within the NIC. When you send WoL packets to NICs with SecureOn, the NICs store this password as part of the packet, making the wake up process secure. If the PC you are trying to wake up has an NIC that supports SecureOn, the domain member must send a magic packet with the hexadecimal password to power on the PC.

### <span id="page-11-1"></span>**SNMP Endpoint Proxy with Cisco EnergyWise**

Simple Network Management Protocol (SNMP) is an application-layer protocol that provides a message format for communication between managers and agents. SNMP provides a standardized framework and a common language used for the monitoring and management of devices in a network.

You can monitor, control, and report the energy usage of endpoint devices that are connected to a Cisco network even if a Cisco EnergyWise agent is not installed on these devices. An EnergyWise domain member can use SNMP to communicate with these endpoint devices.

To use SNMP, you have to configure an EnergyWise SNMP proxy on the domain member that the endpoint device is connected to. When you send a query from the domain member (where EnergyWise SNMP proxy is configured) to the SNMP device, the query is translated to an SNMP request and the SNMP response is translated back to an EnergyWise response.

EnergyWise translates queries with the help of an XML file that is stored in the flash drive of the domain member. The number of XML files you need depends on the number and type of devices that you use. For example, if you have one or more printers using SNMP, you need to load one XML file for each printer type and model. You have to configure one EnergyWise SNMP proxy for each printer.

The following figure shows how a domain member running EnergyWise SNMP Proxy enables an SNMP-capable printer to join the EnergyWise domain.

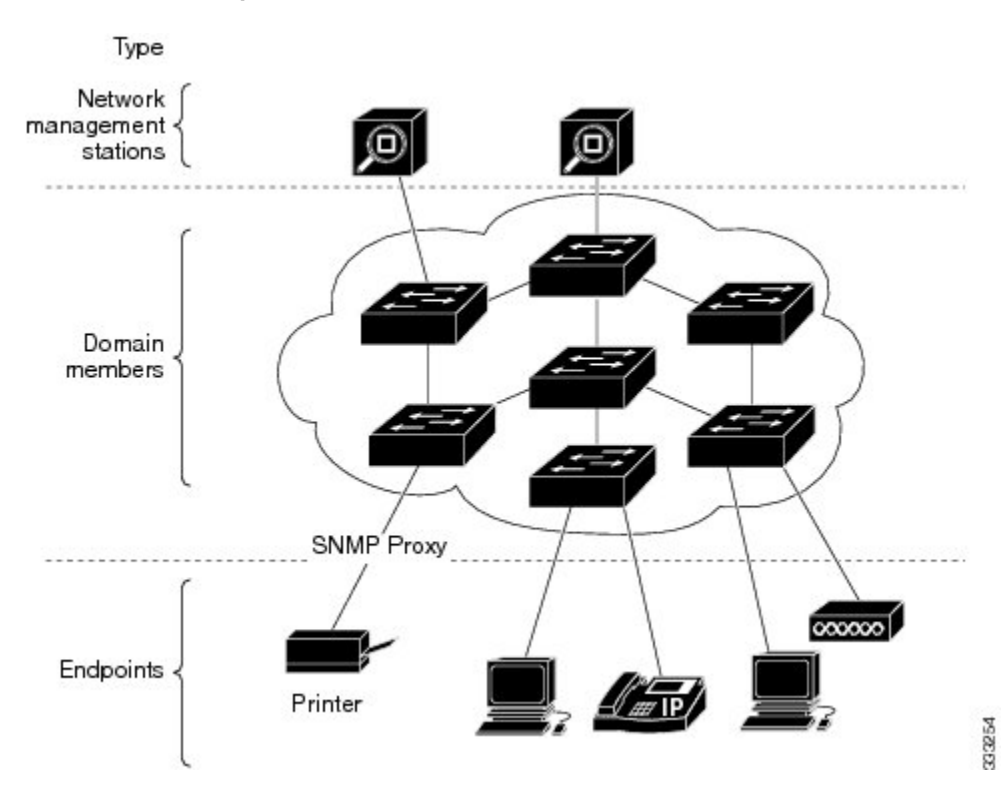

**Figure 4: An SNMP-Capable Printer Joining the EnergyWise Domain**

To display all the devices for which you have configured an SNMP proxy, use the **show energywise proxies** privileged EXEC command.

For EnergyWise proxy-related debugging, use the**debug energywise endpoint** and**debug energywisequery** privileged EXEC commands.

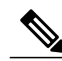

**Note**

An EnergyWise query using this command cannot be translated to an SNMP request: **energywise query importance** *importance* {**keywords** *word,word,..*. |**name** *name*} **collectdelta** privileged EXEC command. You can use all other EnergyWise query commands.

#### **Related Topics**

[Configuring](#page-31-0) SNMP Endpoint Proxy, on page 32 Example: [Configuring](#page-43-1) SNMP Endpoint Proxy, on page 44

## <span id="page-13-0"></span>**Configuration Guidelines**

### **Enabling Cisco EnergyWise and Powering Devices**

By default, Cisco EnergyWise is disabled on the domain member.

If you enter the **no energywise level** interface configuration command, the domain member does not immediately change to the default power level. The power level changes when you restart the domain member or enter the **energywise level** *level* command.

#### **Domain Member with PoE Ports**

For a domain member with PoE ports, such as a PoE-capable switch:

- When you add an endpoint to an EnergyWise domain, it becomes an EnergyWise domain member and EnergyWise is enabled on the new domain member and all the PoE ports.
- When you use the **energywise level 0** interface configuration command, the port does not provide power to connected endpoints.
- You cannot use the **energywise level 0** global configuration command to power off the domain member.

#### **Error-Disabled Ports**

If a port is error-disabled:

- It appears as an EnergyWise domain member or endpoint in the **show** command output and in the *collect* query results. The query results show that the port uses 0 watts.
- It does not respond to a *set* query.

#### **Power Levels**

When you use the **energywise level** *level* global configuration command to set the power level for a parent entity, you can only configure power level **10**. Configuring any other power level has no effect on the parent entity.

### **PoE and EnergyWise Interactions**

You can configure EnergyWise on the port and configure the port power level.

The following table shows you how to find out if a domain member port participates in Cisco EnergyWise. For each combination of port and PoE mode check the matrix entry, if it is **Yes**, then the port participates in Cisco EnergyWise; if it is **No**, then the port does not participate in EnergyWise.

For example, if the port is PoE and the **PoE** mode is **never**, the table matrix entry is **No**; this means Cisco EnergyWise is not disabled even if the port power is off.

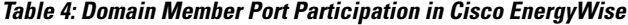

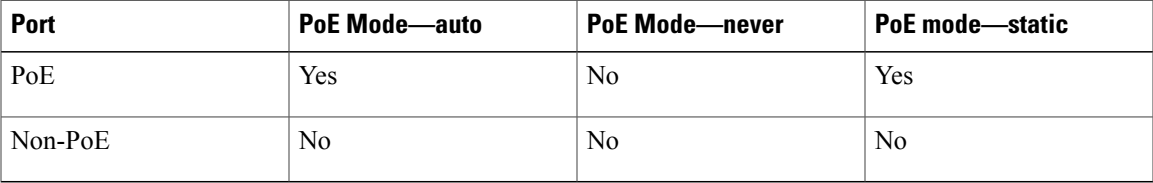

When you change the port mode using the **power inline auto** or **power inline static** interface configuration commands, changes are effective immediately. You do not need to restart the domain member.

If Cisco EnergyWise is disabled, the domain member can use PoE to manage the port power usage.

When you configure a recurrence for PoE interfaces, EnergyWise functions the same way as when the **power inline** and **no power inline** interface configuration commands are executed. You might see messages that show the interface going up and down at time of the event.

### **CLI Compatibility**

Follow these guidelines for EnergyWise to work properly:

- All domain members must run Cisco EnergyWise Version 1 or Cisco EnergyWise Version 2.6 or later.
- All domain members must have the same domain name and security mode.
- If your switch is stacking-capable and is a member of a switch stack, all the stack members must run the same Cisco EnergyWise version.
- If your domain member is running Cisco EnergyWise Version 1, and you upgrade your software to a release supporting Cisco EnergyWise Version 2.6 or later:
	- ◦The EnergyWise settings in the running configuration are updated. The domain member sets the management password as the same domain password in the **energywise domain** command.
	- ◦Enter the **copy running-config startup-config** privileged EXEC command to save the EnergyWise settings in the configuration file.
- If your domain member is running Cisco EnergyWise Version 2.6 or later and you need to downgrade to Cisco EnergyWise Version 1.0 due to domain member compatibility issues, enter the **no energywise domain** global configuration command to disable EnergyWise before downgrading your software to a release supporting EnergyWise Version 1.

To display the Cisco EnergyWise version running on your domain member, use the **show energywise version** privileged EXEC command. The Cisco EnergyWise version is referred to as the EnergyWise specification in the command output.

To display the software version running on your domain member, use the **show version** privileged EXEC command.

In Cisco EnergyWise Version 1, these commands were modified:

• **energywise domain** *domain-name* **secret [0 | 7]** *password* global configuration command

We recommend that you reconfigure the EnergyWise domain with the **energywisedomain***domain-name* **security** {*ntp-shared-secret* | *shared-secret*} **[0 | 7]** *shared-secret* [**protocol udp port** *udp-port-number* [interface *interface-id* | **ip** *ip-address*]] global configuration command.

If you do not reconfigure the domain, the domain member synchronizes the management password with the domain password.

- **energywise management** *tcp-port-number* global configuration command
- We recommend that you reconfigure the management password for the domain with the **energywise management security shared-secret [0 | 7]** *shared-secret* **port** *tcp-port-number* global configuration command.

# <span id="page-15-0"></span>**How to Configure EnergyWise**

## **Enabling Cisco EnergyWise**

#### **SUMMARY STEPS**

- **1. configure terminal**
- **2. service password-encryption**
- **3. energywisedomain***domain-name* **security** {**ntp-shared-secret** |**shared-secret** } [**0** | **7**] *domain-password* [**protocol udp port** *udp-port-number* [**interface** *interface-id* | **ip** *ip-address*] ]
- **4. end**
- **5. show energywise**
- **6. show energywise domain**
- **7. copy running-config startup-config**

#### **DETAILED STEPS**

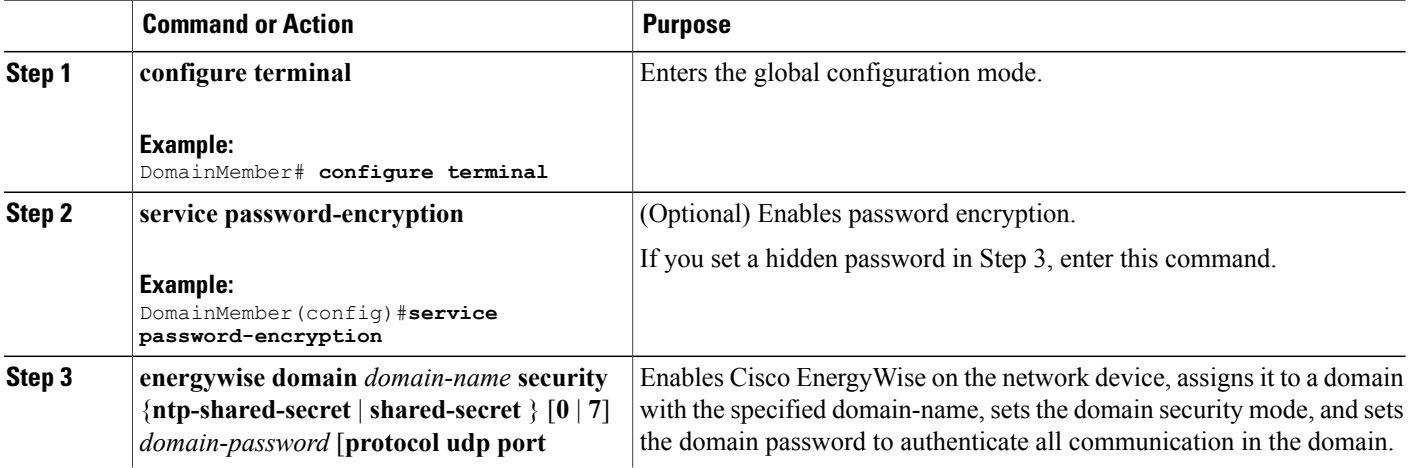

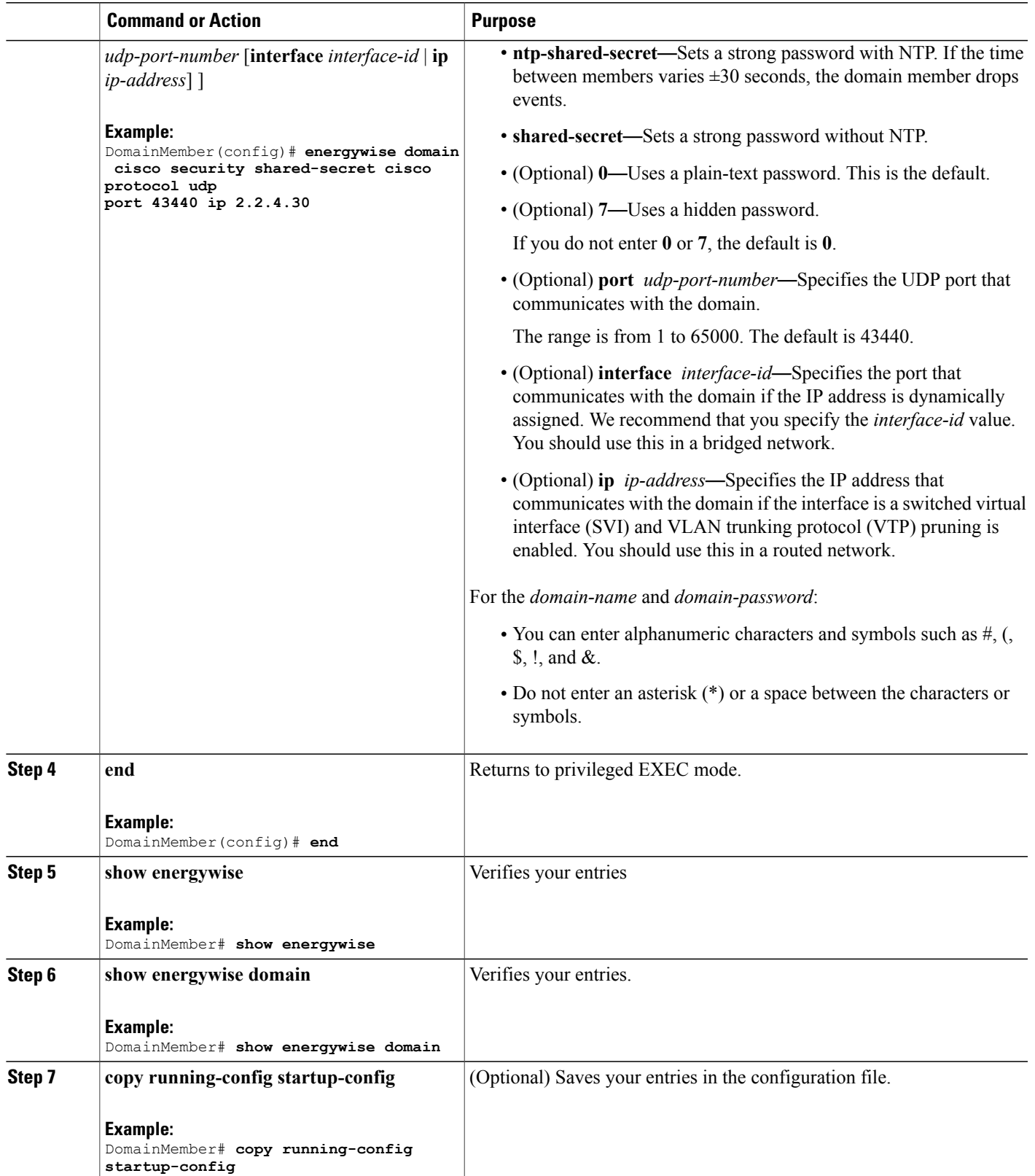

## <span id="page-17-0"></span>**Configuring Domain Member or Endpoint Attributes**

#### **SUMMARY STEPS**

- **1. configure terminal**
- **2. energywise importance** *importance*
- **3. energywise keywords** *word, word, word...*
- **4. service password-encryption**
- **5. energywise management security shared-secret** [ **0** | **7**] *mgmt-password* [**port** *tcp-port-number*]
- **6. energywise name** *name*
- **7. energywise neighbor** [ *hostname* | *ip-address* ] *udp-port-number*
- **8. energywise role** *role*
- **9. energywise allow query** [**save** | **set**]
- **10. energywise endpoint security** [ **none** | **shared-secret** [ **0** | **7** ] *shared-secret*]
- **11. end**
- **12. show energywise**
- **13. show energywise domain**
- **14. copy running-config startup-config**

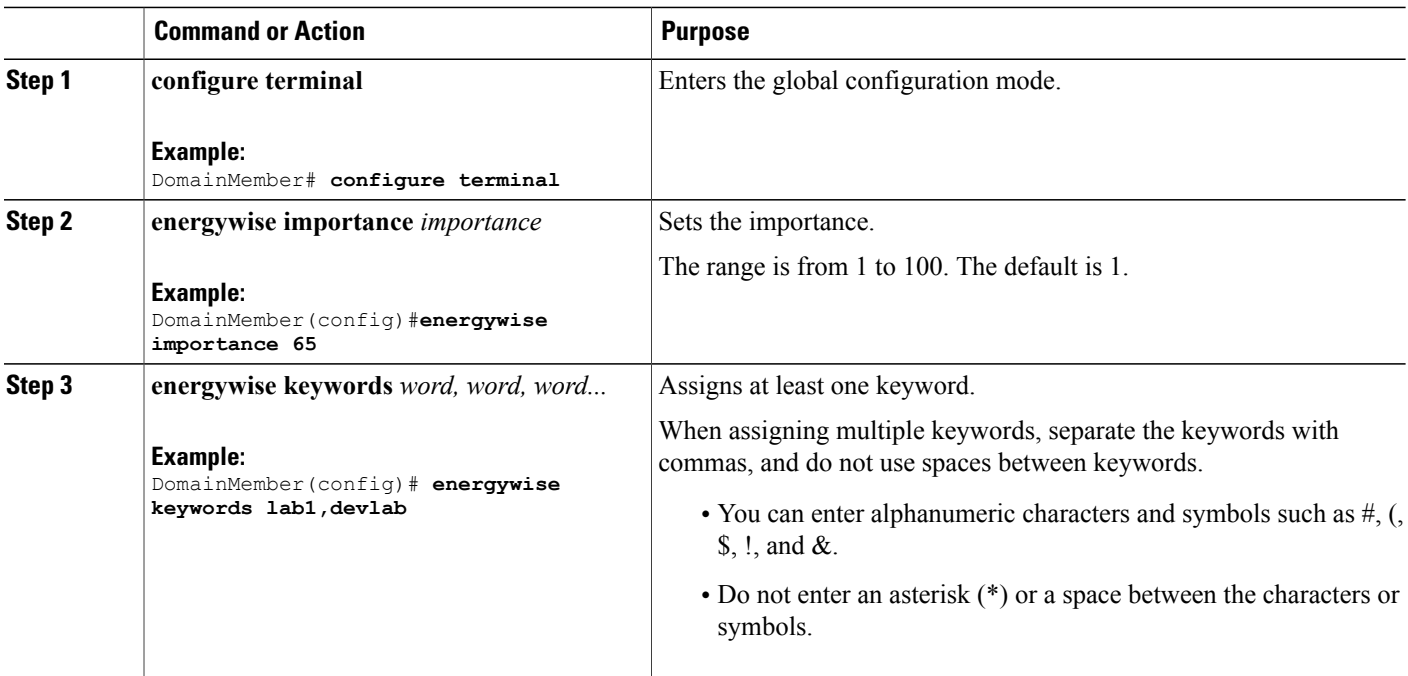

#### **DETAILED STEPS**

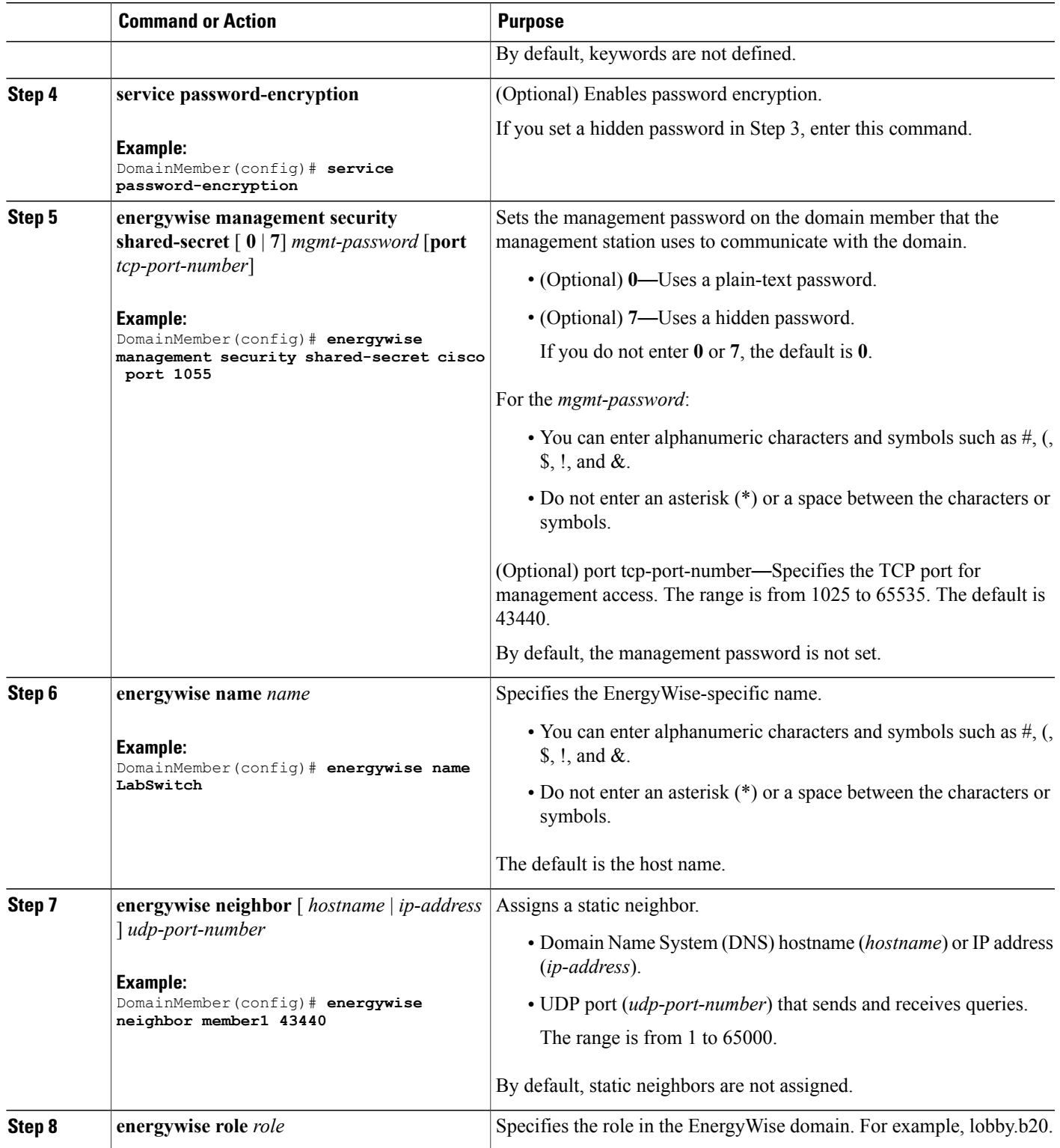

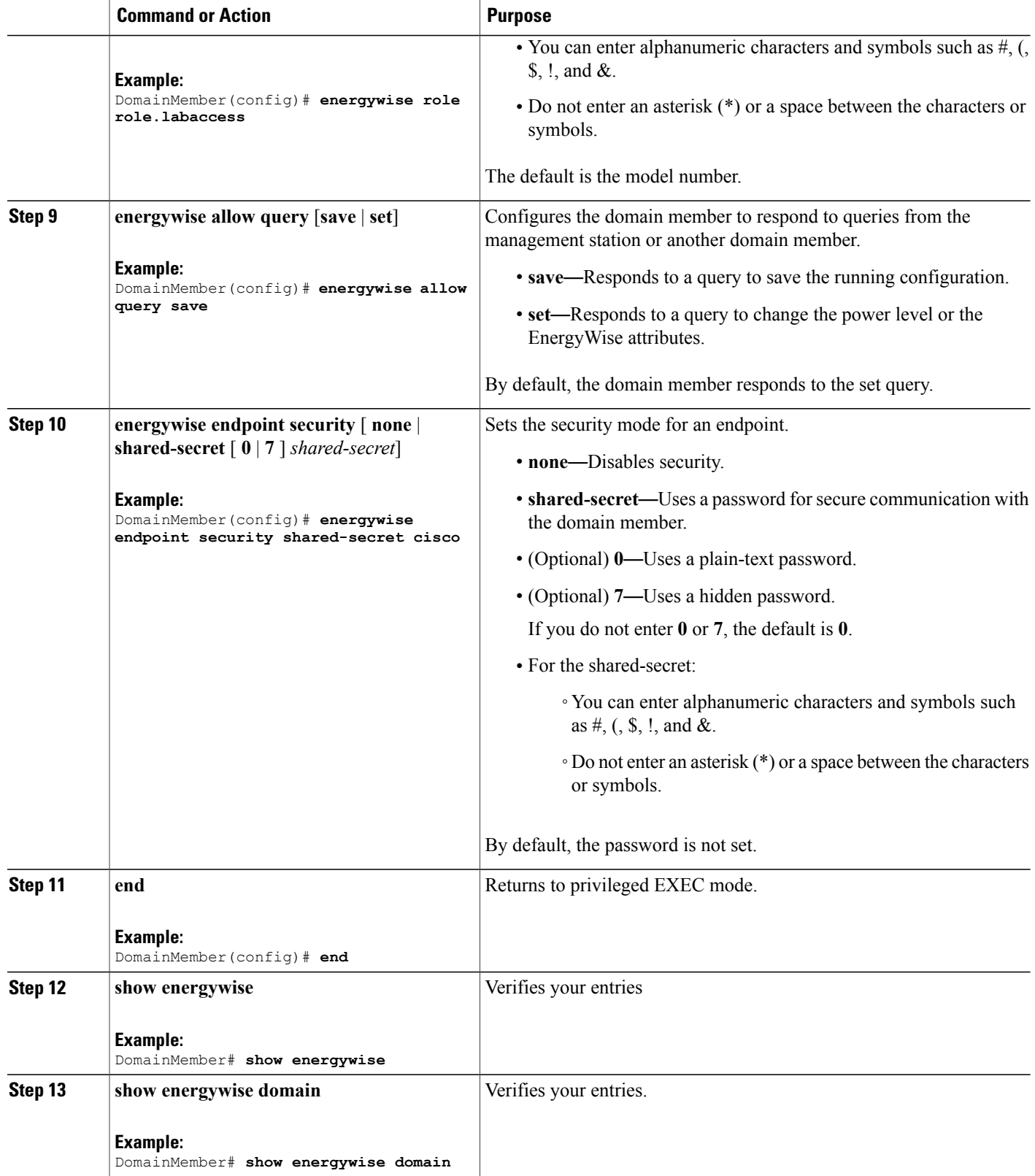

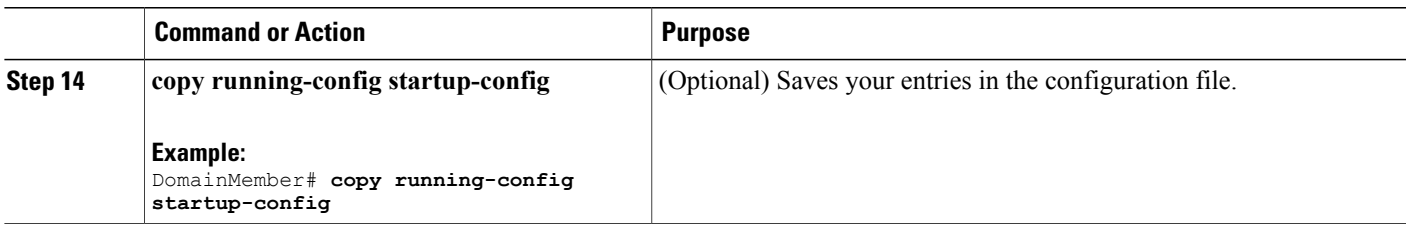

#### **Related Topics**

[EnergyWise](#page-4-0) Domain, on page 5

[Examples:](#page-37-1) Setting the Domain, on page 38

## **Powering the PoE Port**

#### **SUMMARY STEPS**

- **1. configure terminal**
- **2. interface** *interface-id*
- **3. energywise level** *level*
- **4. end**
- **5. show energywise**
- **6. show energywise domain**
- **7. copy running-config startup-config**

#### **DETAILED STEPS**

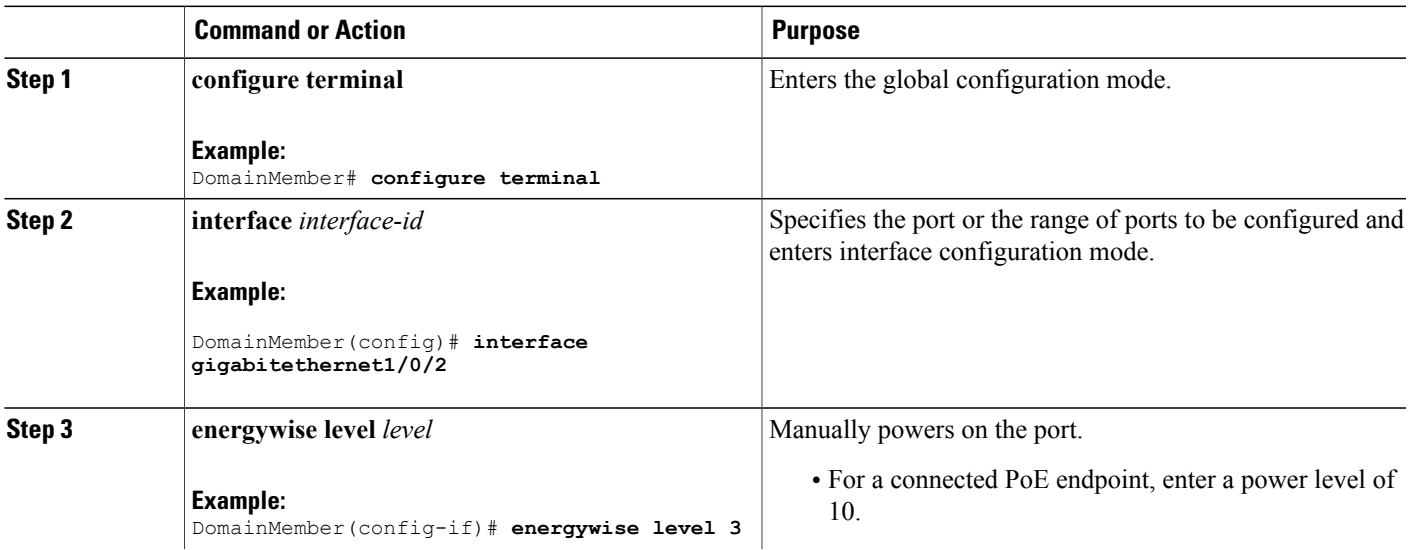

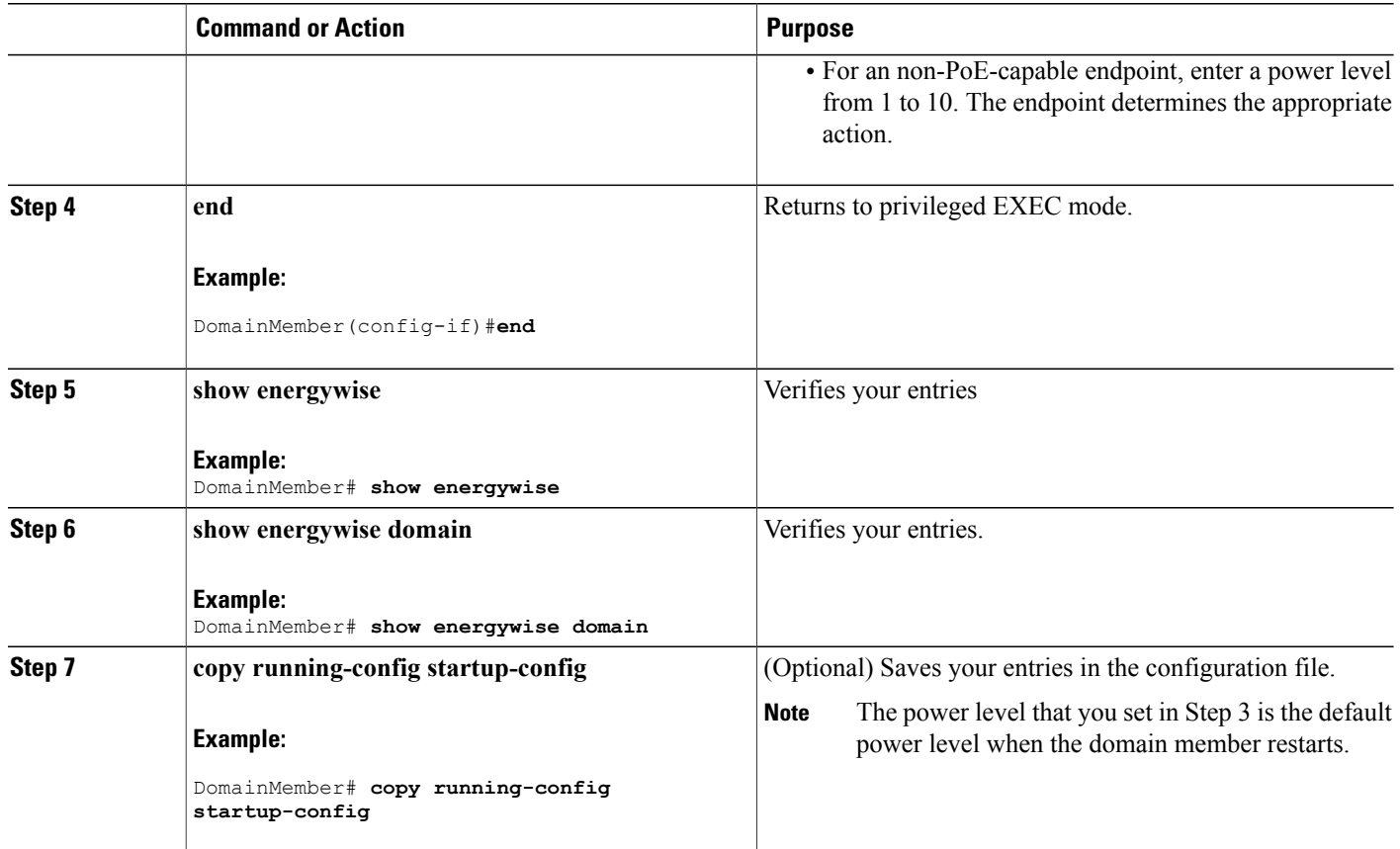

## <span id="page-21-0"></span>**Configuring Port Attributes**

#### **Before You Begin**

Before entering the **energywise activitycheck** command in Step 7:

- Verify that automatic quality of service (auto-QoS) is enabled on the port and on the connected IP phone.
- If the domain member is connected to the IP phones through multiple Cisco devices, verify that they trust the CoS value in the incoming packets.

For more information about activity check and configuring auto-QoS, see [Activity](#page-10-0) Check, on page 11.

#### **SUMMARY STEPS**

- **1. configure terminal**
- **2. interface** *interface-id*
- **3. energywise importance** *importance*
- **4. energywise keywords** *word, word, word...*
- **5. energywise name** *name*
- **6. energywise role** *role*
- **7. energywise activitycheck**
- **8. energywise allow query set**
- **9. end**
- **10. show running-config**
- **11. copy running-config startup-config**

#### **DETAILED STEPS**

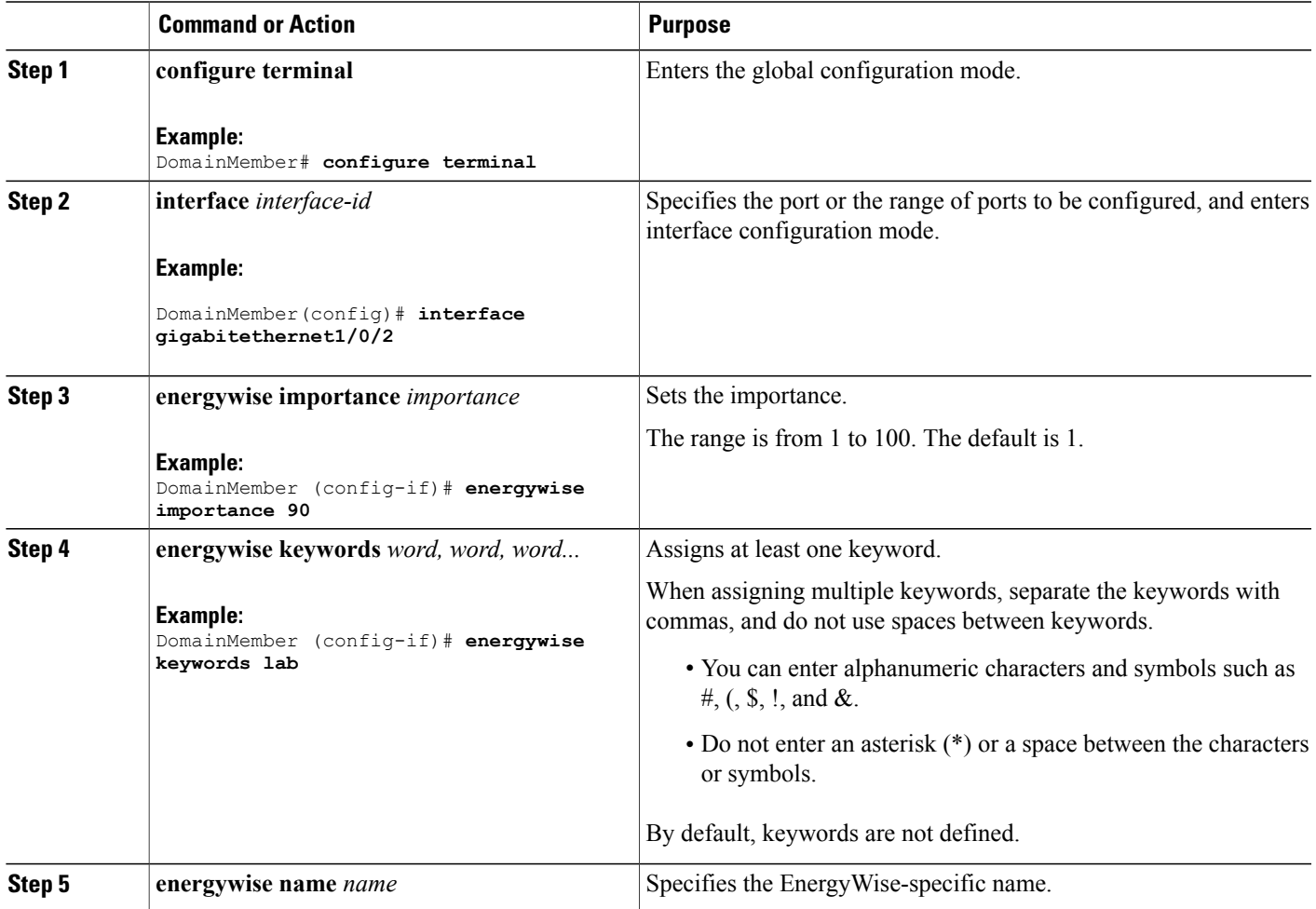

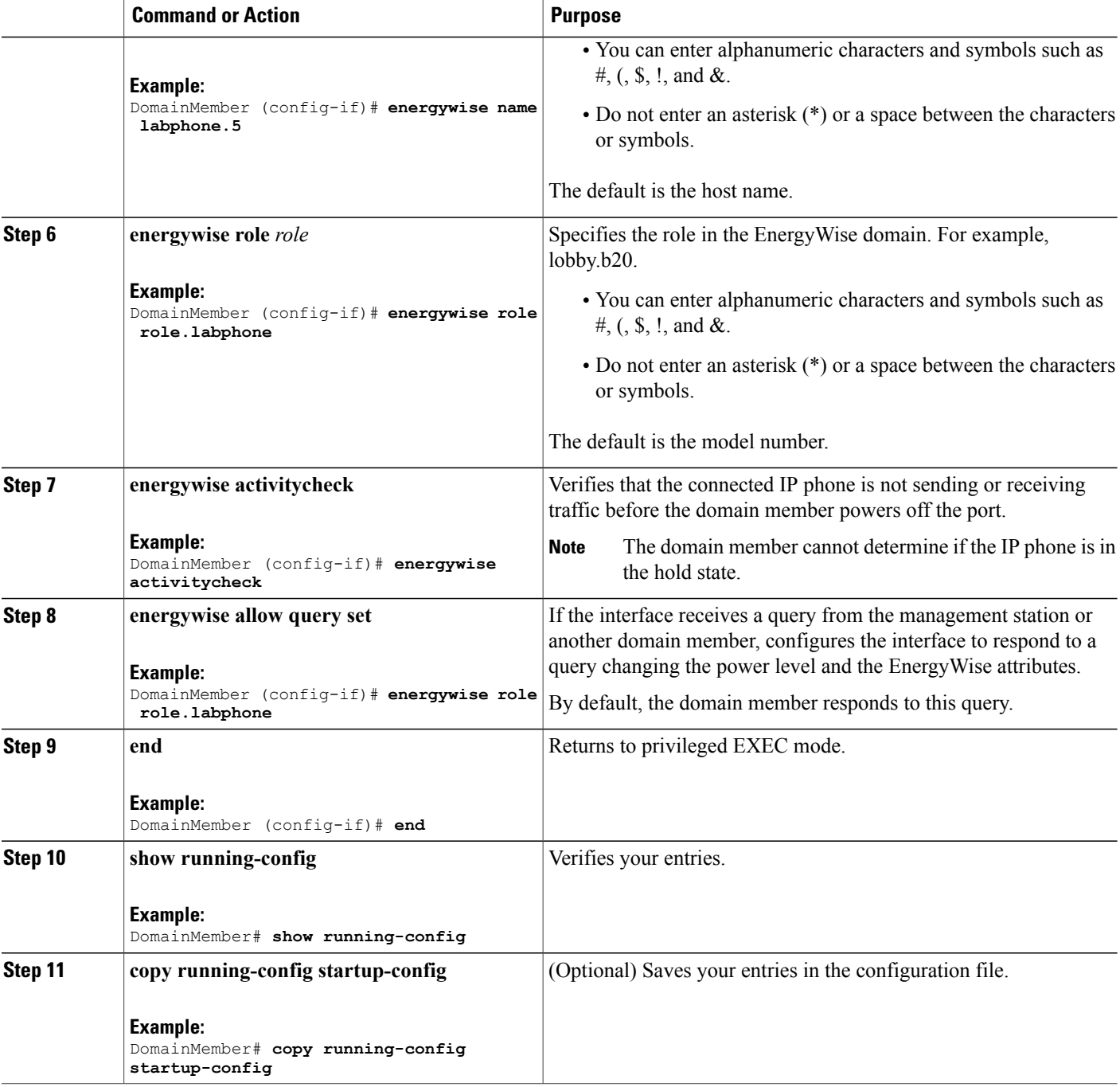

#### **Related Topics**

[Attributes,](#page-5-0) on page 6

## <span id="page-24-0"></span>**Configuring Recurrences**

#### **SUMMARY STEPS**

- **1. show energywise**
- **2. configure terminal**
- **3. time-range** *time-range-name*
- **4. absolute start** *hh:mm day\_of\_month month year*
- **5. periodic** *days\_of\_the\_week hh:mm*
- **6. interface** *interface-id*
- **7. energywise level** *level* **recurrence importance** *importance* {**at** *minute hour day\_of\_month month day\_of\_week* | **time-range** *time-range-name*}
- **8. end**
- **9. show energywise recurrence**
- **10. copy running-config startup-config**

#### **DETAILED STEPS**

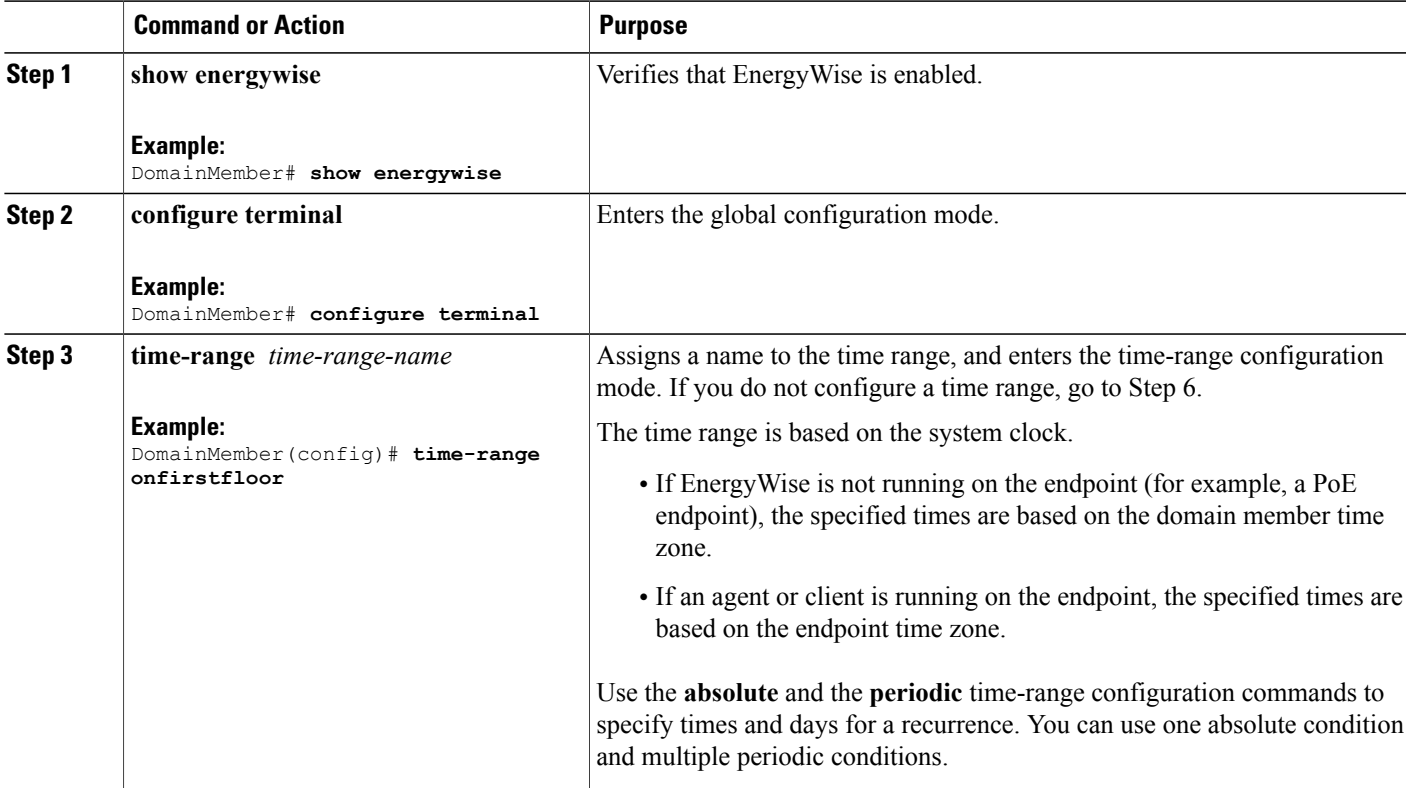

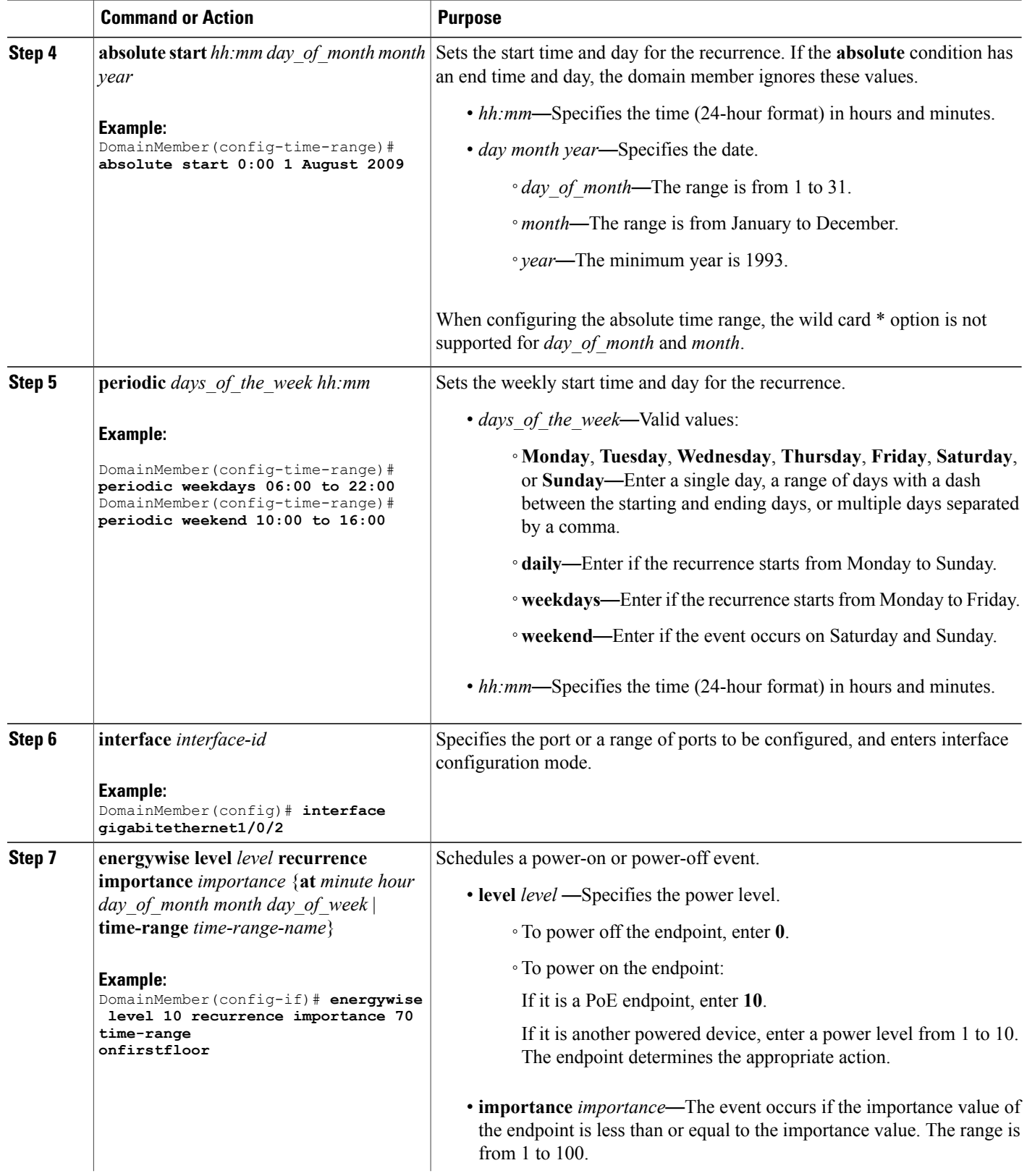

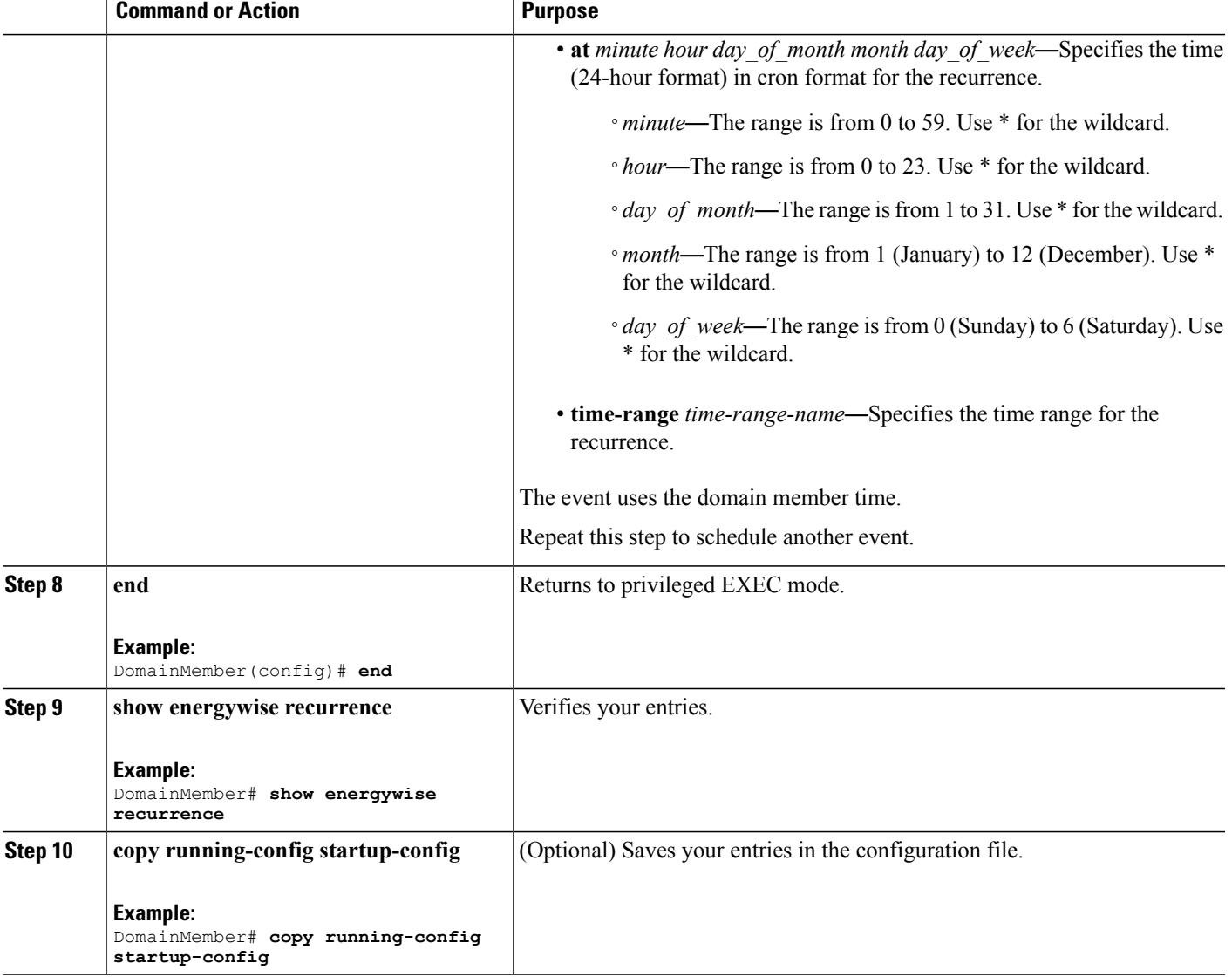

### **Related Topics**

[Recurrences](#page-7-0), on page 8

### **Using Queries to Manage Power in the Domain**

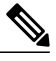

If the timeout value in the **energywise query importance** privileged EXEC command is too short, the management station does not receive query results even if the domain members and endpoints respond to the query.For example, if you want to power off a specific phone but the timeout value in the **energywise query importance** command is too short, the phone is not powered off. When configuring the timeout, configure a minimum of 6 seconds to display correct output. **Note**

In the procedure, Steps 2 and 3 are interchangeable. You can perform either Step 2 or Step 3.

#### **SUMMARY STEPS**

- **1. energywise query analyze domain** *domain-name*
- **2. energywise query importance** *importance* {**keywords** *word*, *word*,... | **name** *name*} **collect** {**delta** | **usage**} [**all** [**timeout** *timeout*] | **consumer** [**timeout** *timeout*] | **meter** [**timeout** *timeout*] |**producer** [**timeout** *timeout*] | **timeout** *timeout*]
- **3. energywisequery importance** *importance* {**keywords** *word*, *word*,... |**name** *name*} **sum** {**delta** |**usage**} [**all** [**timeout** *timeout*] | **consumer** [**timeout** *timeout*] | **meter** [**timeout** *timeout*] | **producer** [**timeout** *timeout*] | **timeout** *timeout*]
- **4. energywise query importance** *importance* {**keywords** *word*, *word*,... | **name** *name*} **set level** *level* [**all** [ **timeout** *timeout* ] | **consumer** [ **timeout** *timeout* ] | **meter** [ **timeout** *timeout* ] | **producer** [ **timeout** *timeout* ] **timeout** timeout ]

#### **Command or Action** Runs a query to analyze and display information about the domain, including the domain size and the number of members and endpoints. **energywise query analyze domain Step 1** *domain-name* **Example:** DomainMember# **energywise query analyze domain** Runs a query to display power information for the domain members and endpoints. Runs a query to change the power level and to power on or off the domain members, PoE ports, or endpoints. **Step 2** energywise query importance *importance* {**keywords** *word*, *word*,... | **name** *name*} **collect** {**delta** | **usage**} [**all** [**timeout** *timeout*] | **consumer** [**timeout** *timeout*] | • **importance** *importance*—Filters the results based on the importance value. Only domain members and endpoints with importance values less than or **meter** [**timeout** *timeout*] | **producer** [**timeout** *timeout*] | **timeout** *timeout*] equal to the specified value respond to the query. The importance range is from 1 to 100. **Example:** DomainMember# **energywise query importance 100 name \* collect usage consumer** • **keywords** *word*, *word*—Filters the results based on one or more keywords. Do not run a query with **keywords** \*. No results are generated. **Note**

#### **DETAILED STEPS**

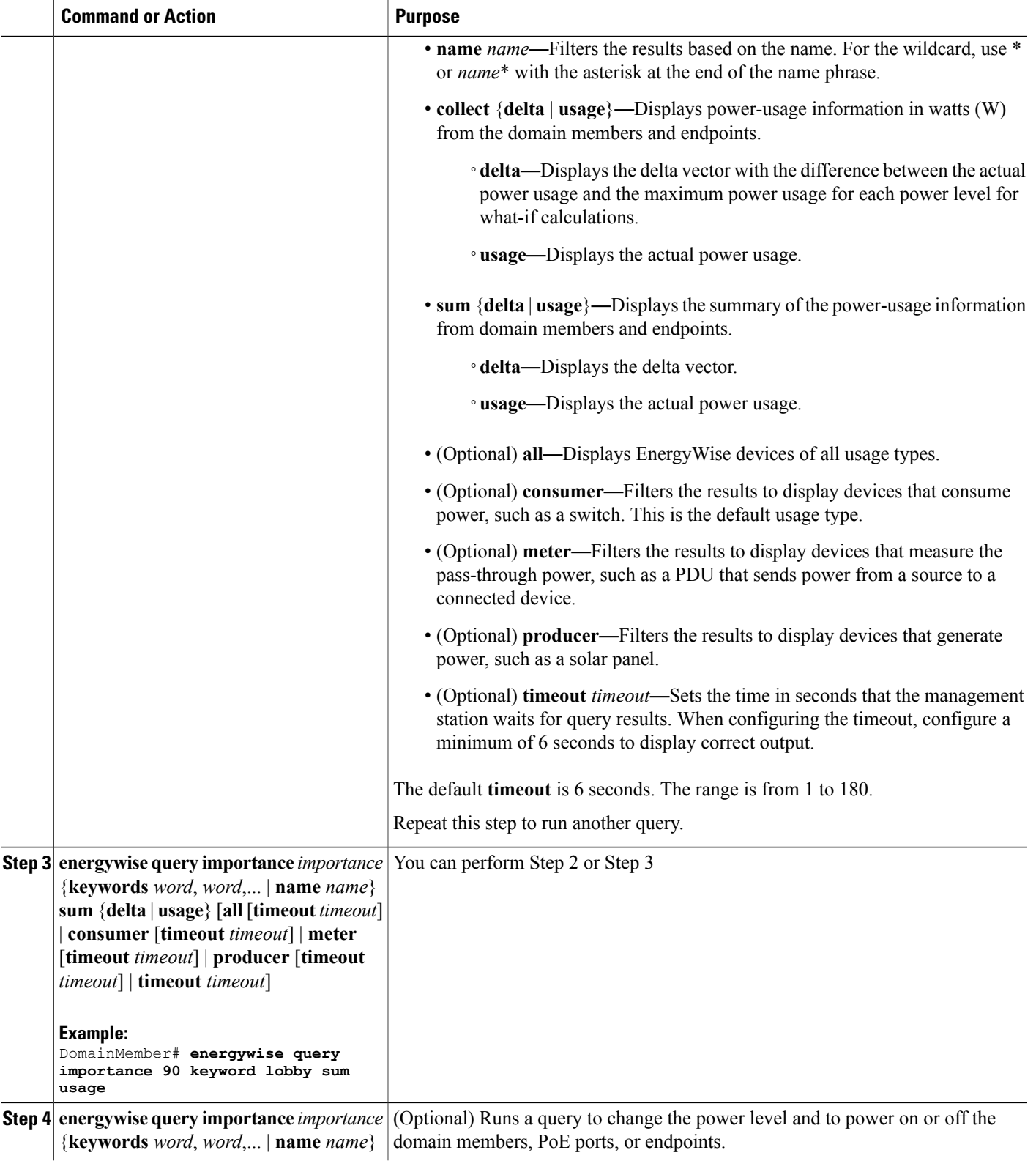

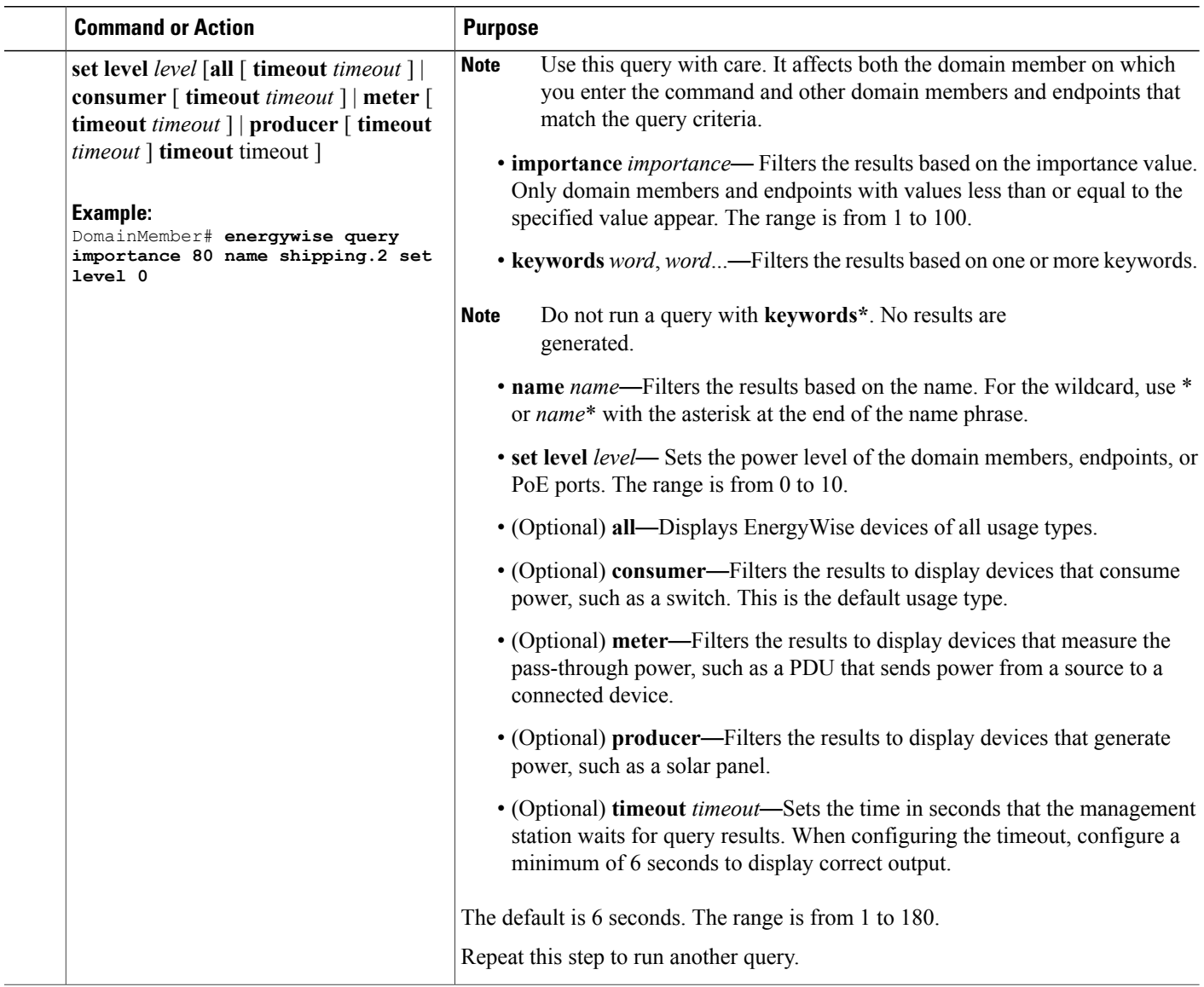

## <span id="page-29-0"></span>**Configuring Activity Check**

#### **SUMMARY STEPS**

- **1. configure terminal**
- **2. interface** *interface-id*
- **3. energywise activity check**

#### **DETAILED STEPS**

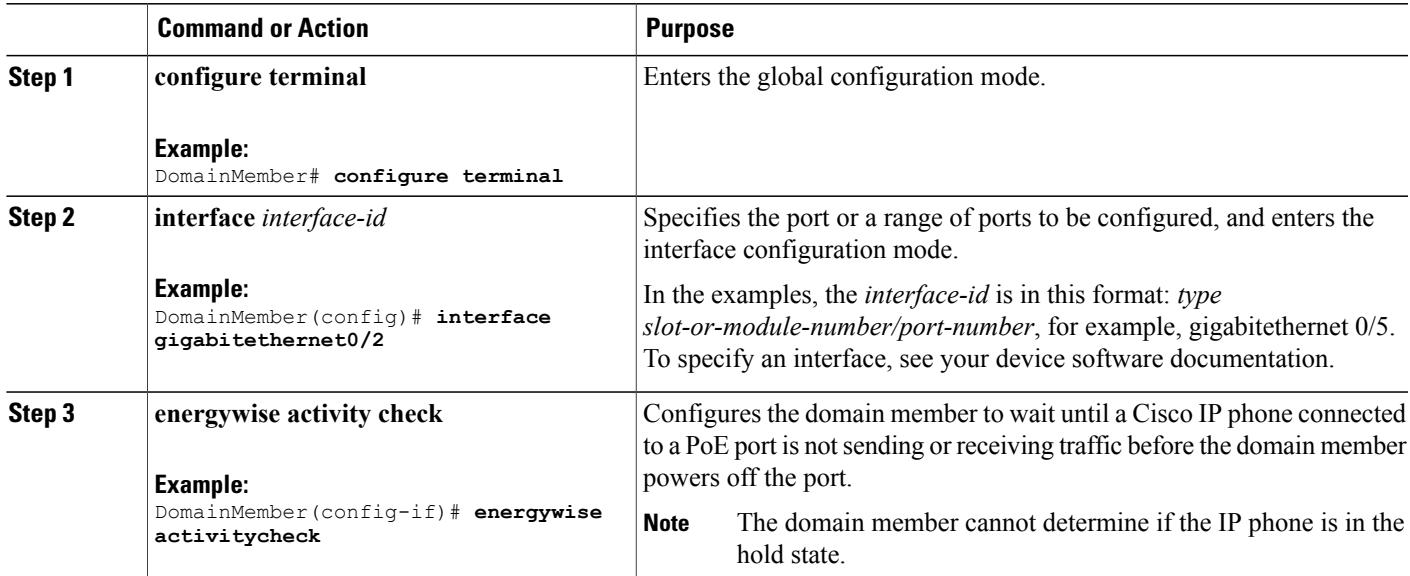

#### **What to Do Next**

Proceed to test activity check.

#### **Related Topics**

[Activity](#page-10-0) Check, on page 11 [Examples:](#page-42-0) Activity Check, on page 43 [Prerequisites](#page-1-1) for Activity Check, on page 2

#### **Testing Activity Check**

After you have enabled activity check, perform the following checks to make sure that the switch powers off the port only when a connected Cisco IP phone is not sending or receiving voice traffic.

While making a phone call, set the port power level to 0. The switch should not power off the IP phone. To set the port power level, you can:

- Run a query (using the CLI or the management application programming interface [MAPI]) The switch performs an activity check before powering off.
- Use a recurrence—The switch performs an activity check before powering off.
- Use the CLI—The switch does not perform an activity check and powers off the PoE port immediately.

Use the **show mls qos interface statistics** privileged EXEC command to display the port QoS statistics, including the number of packets in queue 1.

## <span id="page-31-0"></span>**Configuring SNMP Endpoint Proxy**

#### **Before You Begin**

Save the XML file on the TFTP server. This action enables you to load the XML file in this procedure.

#### **SUMMARY STEPS**

- **1. copy tftp***://IP address/XML file*
- **2. configure terminal**
- **3. snmp-server manager**
- **4. energywise proxy mapping** *map\_name word*
- **5. interface** *interface-id*
- **6.** *energywise proxy mapping map\_name* **protocol** *protocol* **host** *host* **discovery-interval** *interval* **port** *port*
- **7. energywise proxy protocol** *protocol* **version** *version* **community-string** *community-string*

#### **DETAILED STEPS**

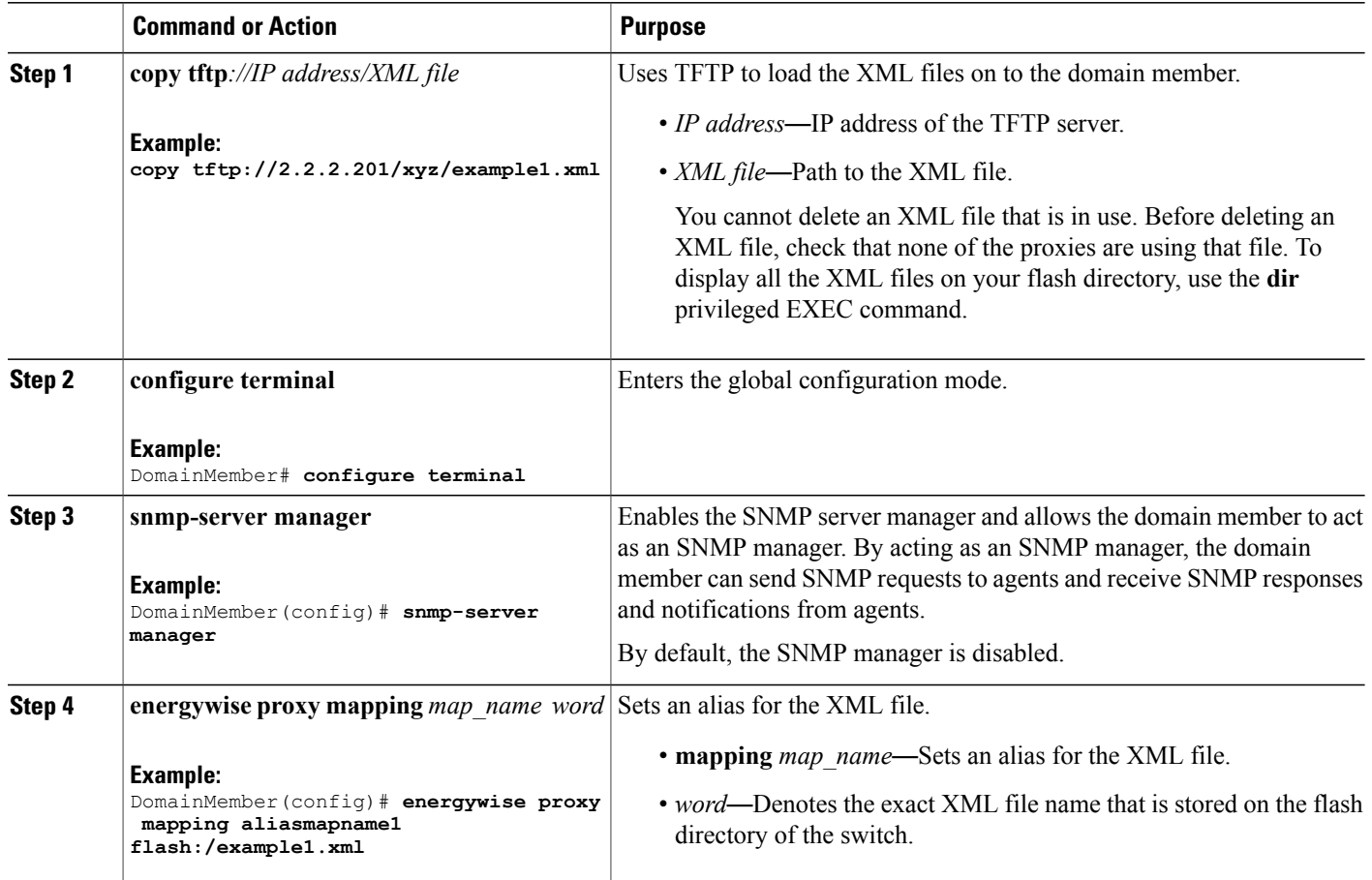

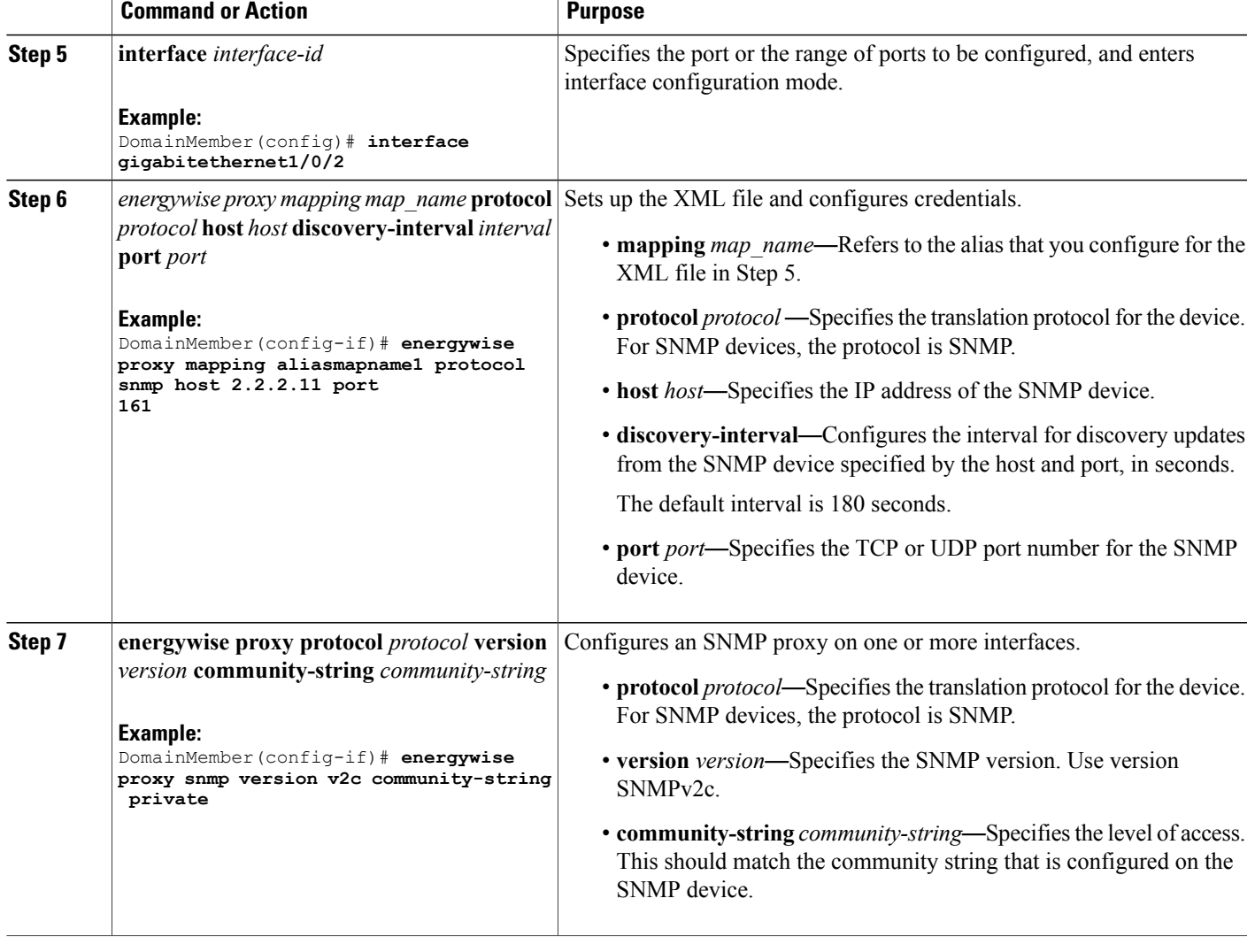

#### **Related Topics**

SNMP Endpoint Proxy with Cisco [EnergyWise,](#page-11-1) on page 12 Example: [Configuring](#page-43-1) SNMP Endpoint Proxy, on page 44

## <span id="page-32-0"></span>**Using WoL with a MAC Address**

#### **SUMMARY STEPS**

**1. energywisequery importance** *importance* {**keywords** *word*, *word*,... |**name** *name*} **wol mac** *mac-address* [**password** *password* | **port** *tcp-port-number* [**password** *password*]]

#### **DETAILED STEPS**

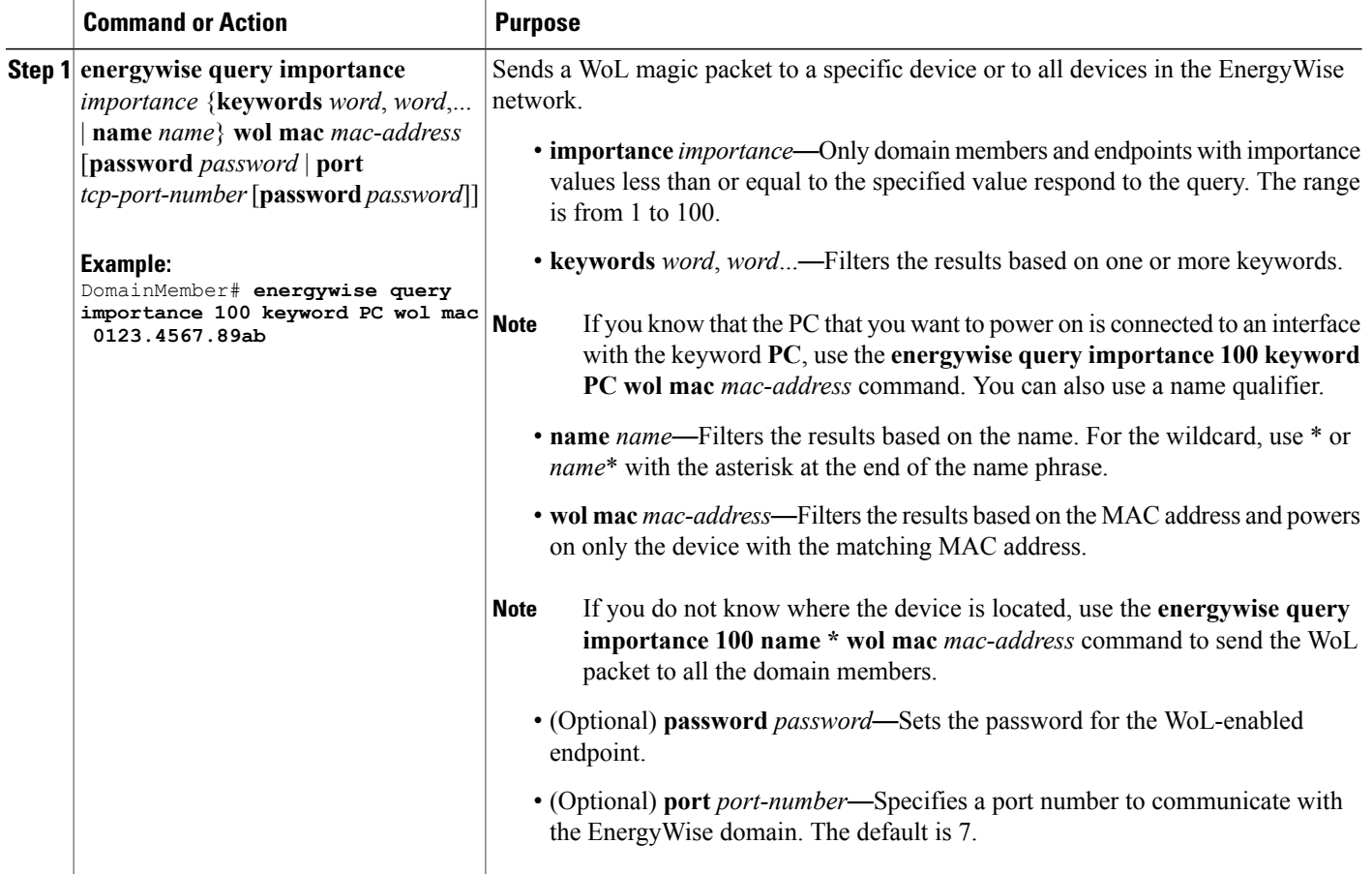

#### **Related Topics**

[Wake](#page-11-0) on LAN, on page 12 [Prerequisites](#page-1-2) for Wake on LAN, on page 2

## <span id="page-33-0"></span>**Using WoL Without a MAC Address**

To use WoL without entering a MAC address, first configure the EnergyWise endpoint device to include off-state caching and WoL. To wake up the device and set its power level, use the **energywisequery** privileged EXEC command. For example, enter this command:

DomainMember# **energywise query importance 100 keywords pc set level 10**

Device MAC addresses are cached along with their keywords or names. The domain member matches the keywords or name you enter with the cached keywords, names, and MAC addresses and sends the WoL packet to the matching device.

The WoL packet is sent only if the device is powered off.

#### **Related Topics**

[Wake](#page-11-0) on LAN, on page 12 [Prerequisites](#page-1-2) for Wake on LAN, on page 2

# <span id="page-34-0"></span>**Monitoring and Troubleshooting EnergyWise**

## **Monitoring EnergyWise**

Use the following commands to monitor EnergyWise.

#### **Table 5: show Privileged EXEC Commands**

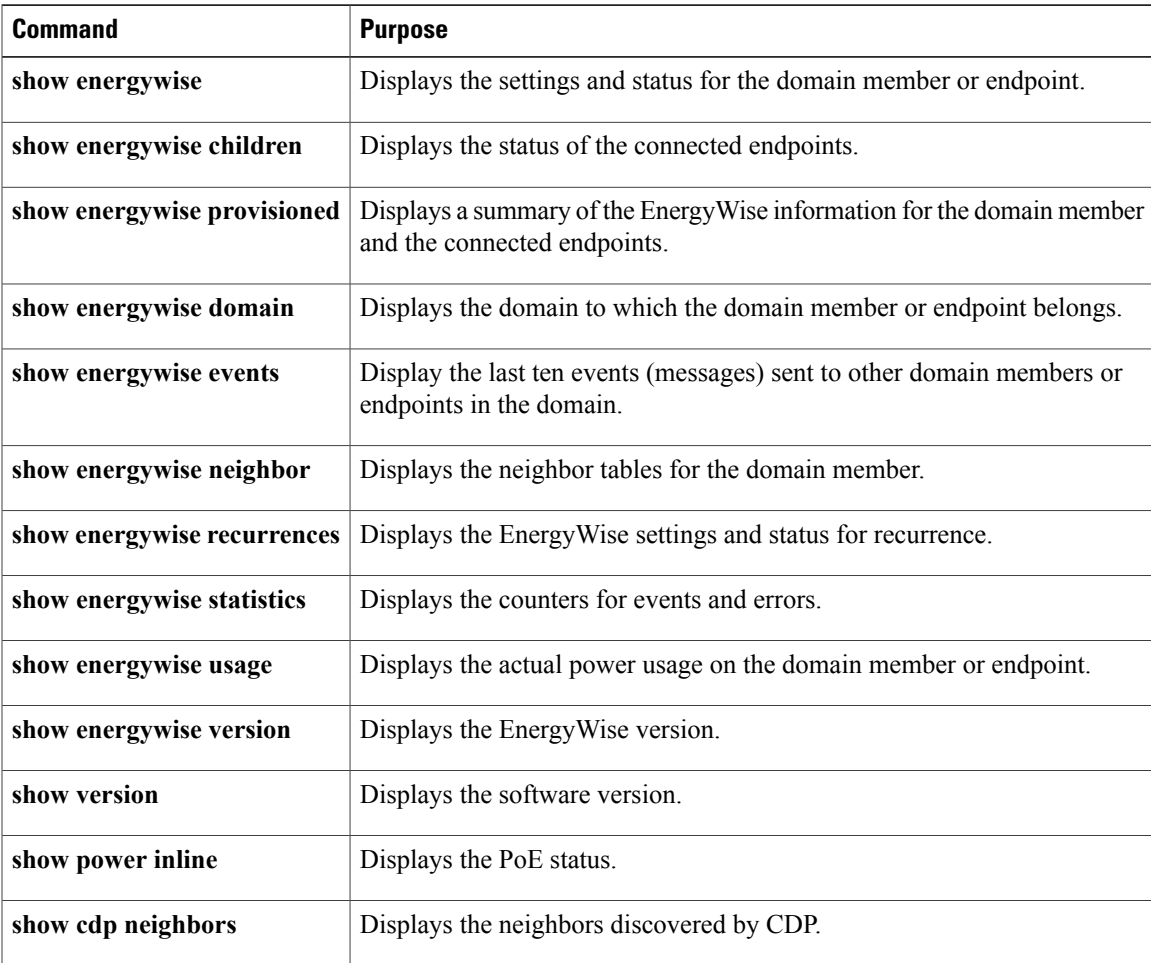

## **Verifying Power Usage**

This example shows you how to verify that the Cisco 7960 IP Phone uses 6.3 W and that the Cisco 7970G IP Phone uses 10.3 W:

Switch# **show energywise usage children** Interface Name Usage Caliber --------- ---- ----- ------- Switch 144.0 (W) max Gi0/1 Gi0.1 6.3 (W) trusted Gi0/2 Gi0.2 10.3 (W) trusted

## **Detecting Communication Failures**

Use the EnergyWise debug mode commands to show communication failures.

#### **Table 6: Detecting Communication Failures**

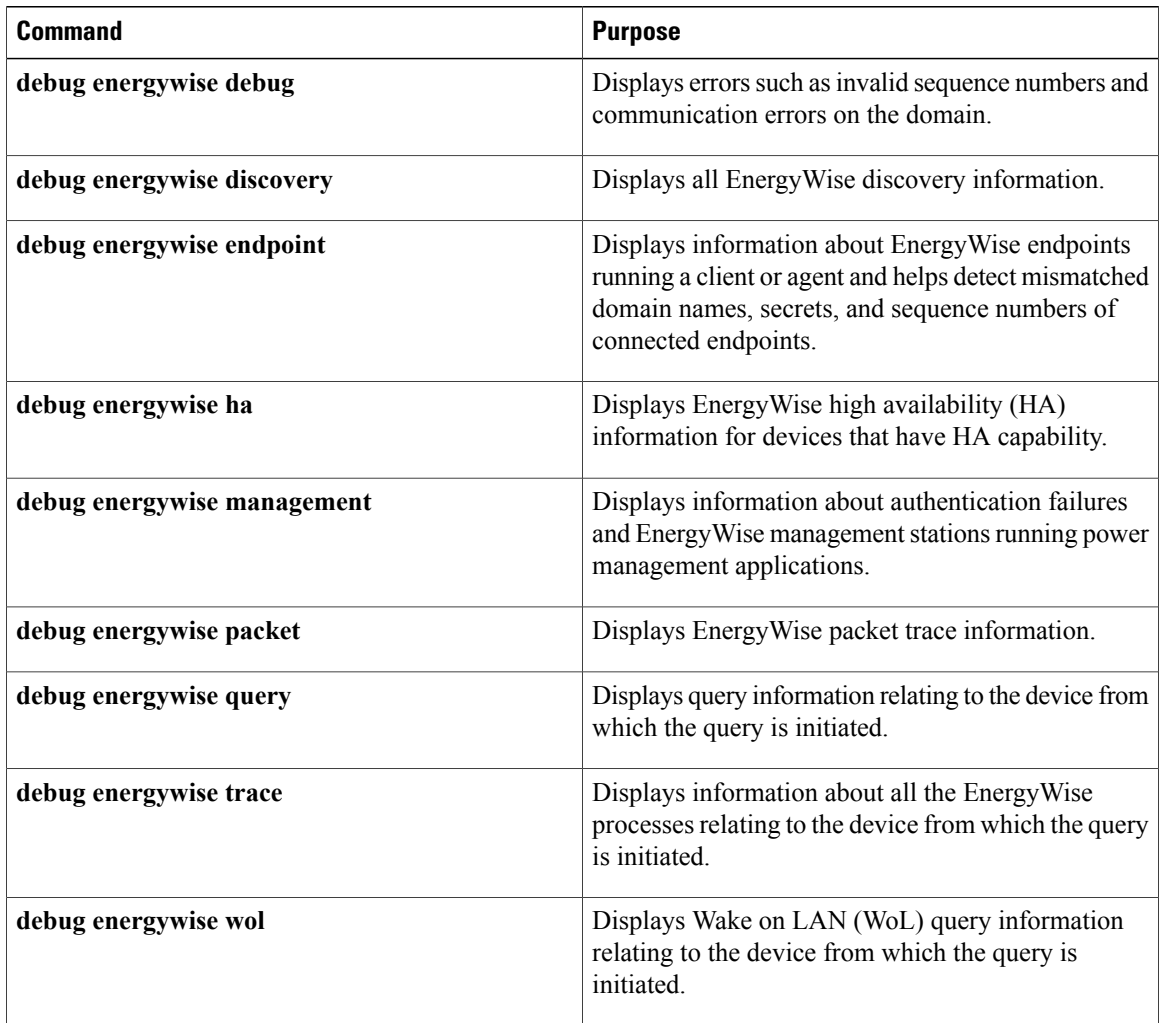

## **Disabling EnergyWise**

To disable EnergyWise, enter the interface configuration commands followed by the global configuration commands.

**Table 7: Interface Configuration Commands for Disabling EnergyWise**

| <b>Command</b>                                                                                                    | <b>Purpose</b>                                                                                                    |
|----------------------------------------------------------------------------------------------------|----------------------------------------------------------------------------------------------------|
| no energywise                                                                                                    | Disables Energy Wise on the PoE port or on the<br>endpoint.                                                                                                    |
| no energywise activitycheck                                                                                                    | Configures the domain member not to wait until a<br>Cisco IP phone connected to a PoE port is not sending<br>or receiving voice traffic before the domain member<br>powers off the port.                                                                                                    |
| no energywise allow query set                                                                                                    | Configures the interface to drop all set queries for the<br>interface and children. If configured, you cannot<br>change the power level or EnergyWise attributes of<br>connected devices on the interface. To prevent power<br>levels on all interfaces from being changed, apply the<br>command to all interfaces. |
| no energywise [importance   keywords [ <i>word</i> ,<br>word, ] level   name [name]   role [role]]                                              | Removes the Energy Wise configuration on a domain<br>member port.<br>If you enter the no energywise level command, the<br>domain member changes the power level to the<br>default only when you restart the domain member or<br>you enter the energywise level level command.                                       |
| no energywise level level recurrence importance<br>importance $\{$ at minute hour day of month month<br>day of week   timerange timerange-name} | Removes the recurrence configuration on a domain<br>member port.                                                                                                    |

#### **Table 8: Global Configuration Commands for Disabling EnergyWise**

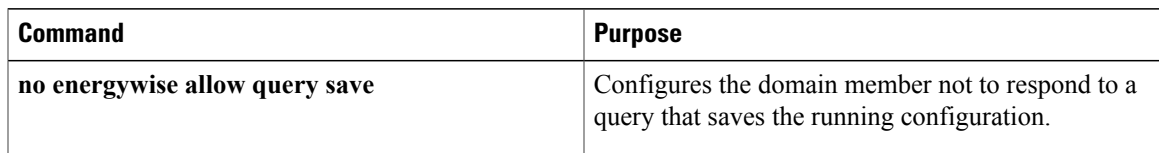

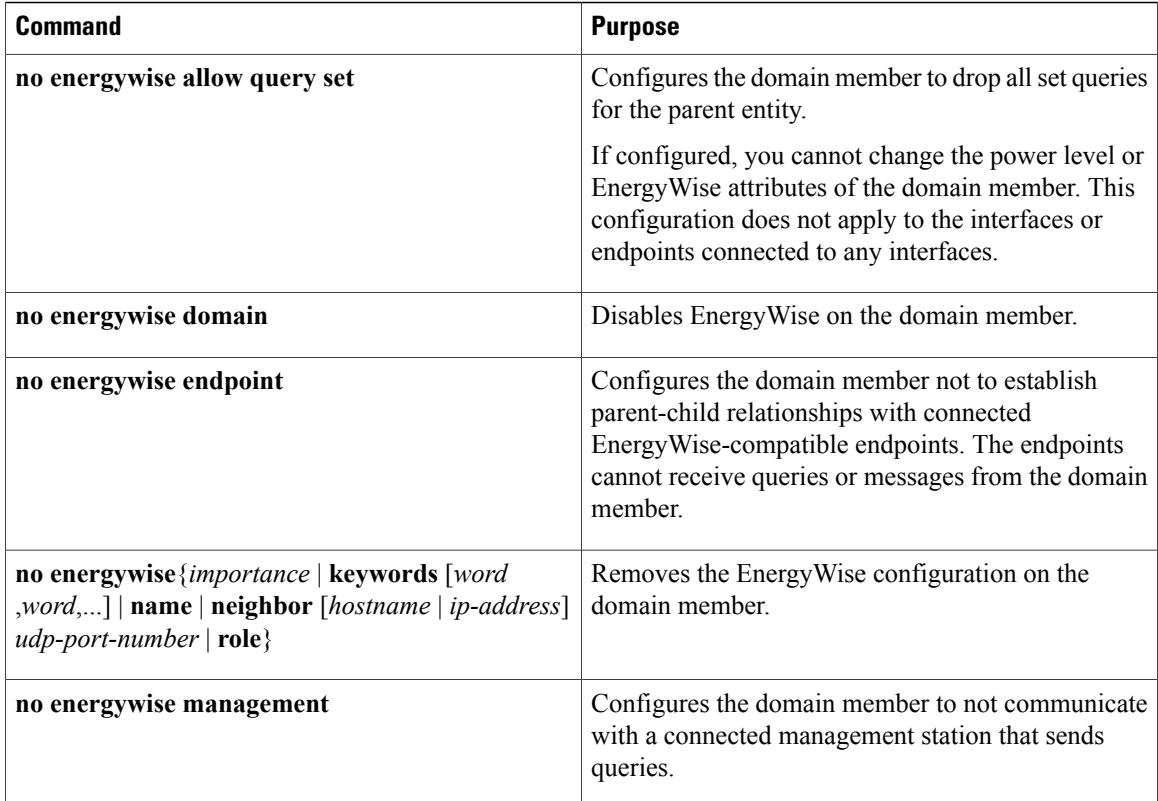

## <span id="page-37-1"></span><span id="page-37-0"></span>**Configuration Examples for EnergyWise**

### **Examples: Setting the Domain**

The following example displays how to set the domain:

```
DomainMember# show energywise
Interface Role Name Usage Lvl Imp Type
--------- ---- ---- ----- --- --- ----
fanfare jsmith 1009.0(W) 5 100 paren
DomainMember# configure terminal
Enter configuration commands, one per line. End with CNTL/Z.
DomainMember(config)# energywise domain cisco security ntp-shared-secret cisco protocol
udp port 43440 ip 2.2.4.30
DomainMember(config)# energywise importance 50
DomainMember(config)# energywise keywords lab1,devlab
DomainMember(config)# energywise name LabSwitch
DomainMember(config)# energywise neighbor member1 43440
DomainMember(config)# energywise role role.labaccess
DomainMember(config)# energywise allow query save
DomainMember(config)# end
DomainMember# show energywise domain
Name : member1
Domain : cisco
Protocol : udp
```

```
IP : 2.2.2.21
Port : 43440
DomainMember# show energywise neighbors
Capability Codes: R - Router, T - Trans Bridge, B - Source Route Bridge
S - Switch, H - Host, I - IGMP, r - Repeater, P - Phone
Id Neighbor Name Ip:Port Prot Capability
-- ------------- ------- ---- ----------
1 member-21 2.2.2.21:43440 udp S I
2 member-31 2.2.4.31:43440 static S I
3 member-22 2.2.2.22:43440 cdp S I
```
#### **Related Topics**

[Configuring](#page-17-0) Domain Member or Endpoint Attributes, on page 18

[EnergyWise](#page-4-0) Domain, on page 5

### **Examples: Manually Managing Power**

The following example displays how to manually manage the power.

To power on the lab IP phones:

```
DomainMember# configure terminal
Enter configuration commands, one per line. End with CNTL/Z.
DomainMember(config)# energywise domain cisco security shared-secret cisco protocol udp
port 43440 ip 2.2.4.44
DomainMember(config)# interface gigabitethernet0/3
DomainMember(config-if)# energywise importance 65
DomainMember(config-if)# energywise name labphone.5
DomainMember(config-if)# energywise role role.labphone
DomainMember(config-if)# end
```
To power off an IP phone connected to a PoE port:

```
DomainMember# configure terminal
Enter configuration commands, one per line. End with CNTL/Z.
DomainMember(config)# energywise domain cisco security shared-secret cisco protocol udp
port 43440 ip 2.2.4.44
DomainMember(config)# interface gigabitethernet0/2
DomainMember(config-if)# energywise importance 65
DomainMember(config-if)# energywise name labphone.5
DomainMember(config-if)# energywise role role.labphone
DomainMember(config-if)# energywise level 0
DomainMember(config-if)# end
```
The domain member powers the IP phone whether Cisco EnergyWise is enabled or not.

### **Examples: Automatically Managing Power**

The following example displays how to automatically manage the power:

```
DomainMember# configure terminal
Enter configuration commands, one per line. End with CNTL/Z.
DomainMember(config)# energywise domain cisco security shared-secret cisco protocol udp
port 43440 ip 2.2.4.30
DomainMember(config)# interface gigabitethernet1/0/3
DomainMember(config-if)# energywise level 10 recurrence importance 90 at 0 8 * * *
DomainMember(config-if)# energywise level 0 recurrence importance 90 at 0 20 * * *
DomainMember(config-if)# energywise importance 50
DomainMember(config-if)# energywise name labInterface.3
DomainMember(config-if)# energywise role role.labphone
DomainMember(config-if)# end
```

```
DomainMember# show energywise recurrences
Id Addr Class Action Lvl Cron
-- ---- ----- ------ --- ----
1 Gi0/3 QUERY SET 10 minutes: 0 hour: 8 day: * month: * weekday: *
2 Gi0/3 QUERY SET 0 minutes: 0 hour: 20 day: * month: * weekday: *
DomainMember# show running-config
<output truncated>
interface GigabitEthernet0/3
energywise level 10 recurrence at 0 8 * * *
energywise level 0 recurrence at 0 20 *
energywise importance 50
energywise role role.labphone
energywise name labInterface.3
end
<output truncated>
```
To automatically power on the lab IP phones at 08:00 and power off at 20:00:

```
DomainMember# configure terminal
Enter configuration commands, one per line. End with CNTL/Z.
DomainMember(config)# energywise domain cisco security shared-secret cisco protocol udp
port 43440 ip 2.2.4.30
DomainMember(config)# interface gigabitethernet1/0/3
DomainMember(config-if)# energywise level 10 recurrence importance 90 at 0 8 * * *
DomainMember(config-if)# energywise level 0 recurrence importance 90 at 0 20 * * *
DomainMember(config-if)# energywise importance 50
DomainMember(config-if)# energywise name labInterface.3
DomainMember(config-if)# energywise role role.labphone
DomainMember(config-if)# end
DomainMember# show energywise recurrences
```

```
Id Addr Class Action Lvl Cron
-- ---- ----- ------ --- ----
1 Gi0/3 QUERY SET 10 minutes: 0 hour: 8 day: * month: * weekday: *
2 Gi0/3 QUERY SET 0 minutes: 0 hour: 20 day: * month: * weekday: *
```

```
DomainMember# show running-config
<output truncated>
interface GigabitEthernet0/3
energywise level 10 recurrence at 0 8 * * *energywise level 0 recurrence at 0 20 *
energywise importance 50
energywise role role.labphone
energywise name labInterface.3
end
<output truncated>
```
To automatically power on the PCs on the first floor at 06:00 and power off at 21:00:

```
DomainMember# configure terminal
Enter configuration commands, one per line. End with CNTL/Z.
DomainMember(config)# service password-encryption
DomainMember(config)# energywise domain cisco security shared-secret cisco protocol udp
port 43440 ip 2.2.4.30
```

```
DomainMember(config)# time-range onfirstfloor
DomainMember(config-time-range)# absolute start 0:00 1 August 2009
DomainMember(config-time-range)# periodic daily 06:00 to 21:00
```
DomainMember(config)# **time-range offfirstfloor** DomainMember(config-time-range)# **absolute start 0:00 1 August 2009** DomainMember(config-time-range)# **periodic daily 00:00 to 05:55** DomainMember(config-time-range)# **periodic daily 21:01 to 23:59** DomainMember(config-time-range)# **exit**

```
DomainMember(config)# interface gigabitethernet0/3
DomainMember(config-if)# energywise level 10 recurrence importance 70 time-range onfirstfloor
DomainMember(config-if)# energywise level 0 recurrence importance 70 time offfirstfloor
DomainMember(config-if)# energywise name floor.1
```

```
DomainMember(config-if)# energywise role pc-mgr
DomainMember(config-if)# end
DomainMember# show energywise recurrences
Id Addr Class Action Lvl Cron
-- ---- ----- ------ --- ----
1 Gi0/3 QUERY SET 10 onfirstfloor
2 Gi0/3 QUERY SET 0 offfirstfloor
DomainMember# show running-config
<output truncated>
interface GigabitEthernet0/3
energywise level 10 recurrence importance 70 time-range onfirstfloor
energywise level 0 recurrence importance 70 time-range offfirstfloor
energywise role pc-mgr
energywise name floor.1
end
<output truncated>
```

```
Note
```
Cisco EnergyWise uses only the start time for the **absolute** condition. Any configured end times are ignored. However, a start and end time is mandatory for the **periodic** condition.

## <span id="page-40-0"></span>**Examples: Querying to Analyze Domains**

This example shows how to display information about the domain, such as the number of members, endpoints and the domain size:

```
DomainMember# energywise query analyze domain
EnergyWise is currently analyzing the domain, please wait...
EnergyWise Domain Statistics
---------------------------
Querying from HW Model: WS-C3560G-48PS
Number of Domain Members: 3
Number of Endpoints: 1
```
#### **Related Topics**

```
Queries, on page 9
```
### <span id="page-40-1"></span>**Examples: Querying with the Name Attribute**

In this example, Switch 1 and Switch 2 are in the same domain. shipping.1 is a PoE port on Switch 1, and shipping.2 is a PoE port on Switch 2.

The example shows the power usage of the domain members and endpoints with names beginning with shipping and with importance values less than or equal to 80. Run this query on Switch 1:

```
DomainMember# energywise query importance 80 name shipping.* collect usage
EnergyWise query, timeout is 6 seconds:
Host Name Usage Level Imp
---- ---- ----- ----- ---
192.168.20.1 shipping.1 6.3 (W) 10 1
192.168.20.2 shipping.2 8.5 (W) 10 1
Queried: 2 Responded: 2 Time: 0.4 seconds
```
The first row (shipping.1) is from Switch 1. The second row (shipping.2) is from Switch 2, a neighbor of Switch 1.

**Related Topics**

[Queries,](#page-8-0) on page 9

### <span id="page-41-0"></span>**Examples: Querying with Keywords**

In this example, Switch 1 and Switch 2 are in the same domain. shipping.1 is a PoE port on Switch 1, and shipping.2 is a PoE port on Switch 2.

The example shows the power usage of IP phones with different names, different roles, and importance values less than or equal to 80, but all that have the Admin keyword. Run this query on Switch 1:

```
DomainMember# energywise query importance 80 keyword Admin collect usage
EnergyWise query, timeout is 6 seconds:
Host Name Usage Level Imp
---- ---- ----- ----- ---
192.168.40.2 shipping.1 6.3 (W) 10 1
192.168.50.2 orders.1 10.3 (W) 10 1
192.168.60.3 pc.1 200.0 (W) 8 75
Queried: 3 Responded: 3 Time: 0.5 seconds
```
Switch 1 reports two phones connected to Switch 2, a neighbor of Switch 1.

**Note** Do not run a query with keywords \*. No results are generated.

#### **Related Topics**

[Queries,](#page-8-0) on page 9

### <span id="page-41-1"></span>**Examples: Querying to Set Power Levels**

In these examples shipping.1 and shipping.2 are PoE ports on Switch 1. Run these queries on Switch 1:

• Set the power level of PoE port shipping.2 to 0:

DomainMember# **energywise query importance 80 name shipping.2 set level 0**

• Set the power level of PoE ports shipping.1 and shipping.2 to 0:

DomainMember# **energywise query importance 90 name shipping.\* set level 0**

• Set the power level of devices that have the keyword Admin to 10:

```
DomainMember# energywise query importance 60 keyword Admin set level 10
EnergyWise query, timeout is 6 seconds:
!!!!
Success rate is (2/2) setting entities
Queried: 2 Responded: 2 Time: 0.15 seconds
```
To show the power usage of EnergyWise devices with usage type **all**:

```
DomainMember# energywise query importance 100 name * collect usage all
EnergyWise query, timeout is 6 seconds:
Host Name Usage Level Imp
---- ---- ----- ----- ---
10.1.2.83 SEP5475d0db0dcb 3.8 (W) 10 5
```
10.1.2.71 SEP1C17D340834E 8.8 (W) 10 1 10.1.2.68 SEP3037A61748E2 8.8 (W) 10 1 10.1.2.211 Local\_InfeedA\_Outlet1 0.0 (W) 0 50 10.1.2.211 Local\_InfeedA\_Outlet2 0.0 (W) 0 50 10.1.2.211 Local\_InfeedA\_Outlet3 0.0 (W) 0 50 10.1.2.211 Local\_InfeedA\_Outlet4 0.0 (W) 0 50 10.1.2.211 Local\_InfeedA\_Outlet5 0.0 (W) 0 50 10.1.2.211 Local\_InfeedA\_Outlet6 34.0 (W) 0 50

To show the power usage of an IP phone with usage type **consumer**:

DomainMember# **energywise query importance 100 name \* collect usage consumer** EnergyWise query, timeout is 6 seconds: Host Name Usage Level Imp ---- ---- ----- ----- --- 10.1.2.83 SEP5475d0db0dcb 3.8 (W) 10 5 10.1.2.71 SEP1C17D340834E 8.8 (W) 10 1 10.1.2.68 SEP3037A61748E2 8.8 (W) 10 1

To show the power usage of a PDU outlet with usage type **meter**:

DomainMember# **energywise query importance 100 name \* collect usage meter** EnergyWise query, timeout is 6 seconds: Host Name Usage Level Imp ---- ---- ----- ----- --- 10.1.2.211 Local\_InfeedA\_Outlet1 0.0 (W) 0 50 10.1.2.211 Local\_InfeedA\_Outlet2 0.0 (W) 0 50 10.1.2.211 Local\_InfeedA\_Outlet3 0.0 (W) 0 50 10.1.2.211 Local\_InfeedA\_Outlet4 0.0 (W) 0 50 10.1.2.211 Local\_InfeedA\_Outlet5 0.0 (W) 0 50 10.1.2.211 Local\_InfeedA\_Outlet6 34.0 (W) 0 50

#### **Related Topics**

[Queries](#page-8-0), on page 9

### <span id="page-42-0"></span>**Examples: Activity Check**

#### **Example: CoS Values Mapped to Queue and Threshold Values**

In this example, CoS value 5 is mapped to queue 1 and threshold 3 on the Gigabit Ethernet 0/1 port:

```
Cos-outputq-threshold map:
cos: 0 1 2 3 4 5 6 7
-------------------------------------------------------------
queue-threshold: 4-3 4-2 3-3 2-3 3-3 1-3 2-3 2-3
```
#### **Example: PoE Port Configuration**

```
<output truncated>
interface GigabitEthernet0/1
srr-queue bandwidth share 10 10 60 20
queue-set 2
priority-queue out
mls qos trust device cisco-phone
mls qos trust cos
auto qos voip cisco-phone
service-policy input AutoQoS-Police-CiscoPhone
<output truncated>
```
#### **Example: Testing Activity Check**

This example shows you how to test activity check. The example uses the **show mls qos maps cos-output-q** privileged EXEC command to show which output queue and threshold is mapped to CoS 5 for voice traffic.

The **show mls qos interface statistics** privileged EXEC command then displays the number of packets in the output queue to determine if the domain member (an IP phone in this case) is sending out packets.

```
DomainMember# show mls qos maps cos-output-q
Cos-outputq-threshold map:
cos: 0 1 2 3 4 5 6 7
----------------------------------------------------
queue-threshold: 2-1 2-1 3-1 3-1 4-1 1-1 4-1 4-1
<output truncated>
```
CoS 5 is mapped to queue-threshold: 1-1 (queue 1 and threshold 1):

```
DomainMember# show mls qos interface statistics
output queues enqueued:
queue: threshold1 threshold2 threshold3
 -----------------------------------------------
queue 0: 0 0 0
queue 1: 0 0 0
queue 2: 0 0 0
queue 3: 0 0 0
<output truncated>
```
The output queue for queue 1 and threshold 1 is 0, which means that the phone is not sending out packets and the switch can power off the phone. If a phone conversation was in progress, the output queue would have nonzero packets in the output queue.

#### **Related Topics**

[Configuring](#page-29-0) Activity Check, on page 30

[Activity](#page-10-0) Check, on page 11

### <span id="page-43-1"></span>**Example: Configuring SNMP Endpoint Proxy**

This example shows how to configure an SNMP endpoint proxy:

```
DomainMember# copy tftp://2.2.2.201/xyz/example1.xml
DomainMember# configure terminal
DomainMember# snmp-server manager
DomainMember(config)# energywise proxy mapping Xerox1 flash:/example1.xml
DomainMember(config)# interface gigabitethernet0/3
DomainMember(config-if)# energywise proxy mapping Xerox1 protocol snmp host 2.2.2.11 port
161
DomainMember(config-if)# energywise proxy snmp v2c community-string private
```
#### **Related Topics**

[Configuring](#page-31-0) SNMP Endpoint Proxy, on page 32 SNMP Endpoint Proxy with Cisco [EnergyWise](#page-11-1), on page 12

## <span id="page-43-0"></span>**Additional References**

#### **Related Documents**

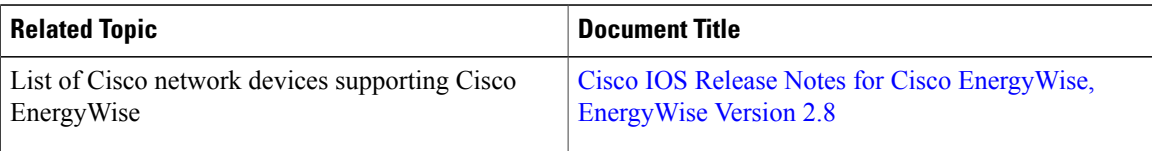

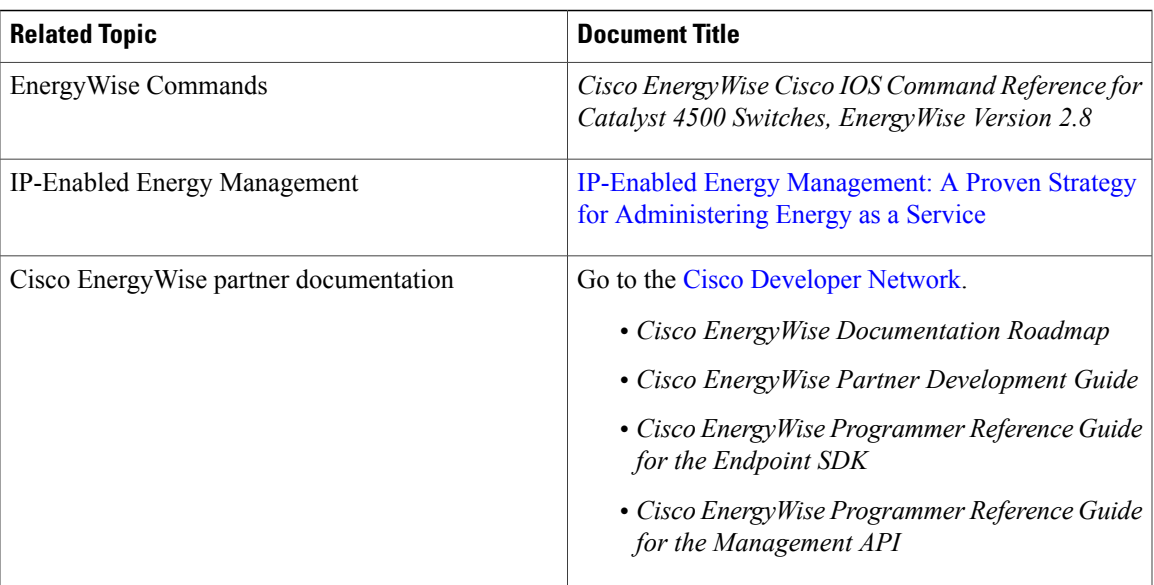

#### **MIBs**

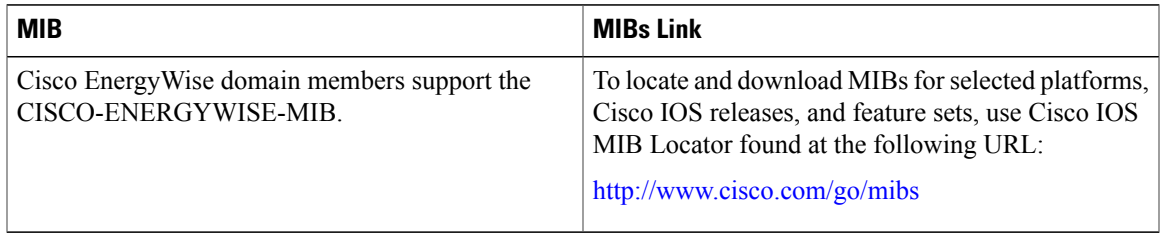

#### **Technical Assistance**

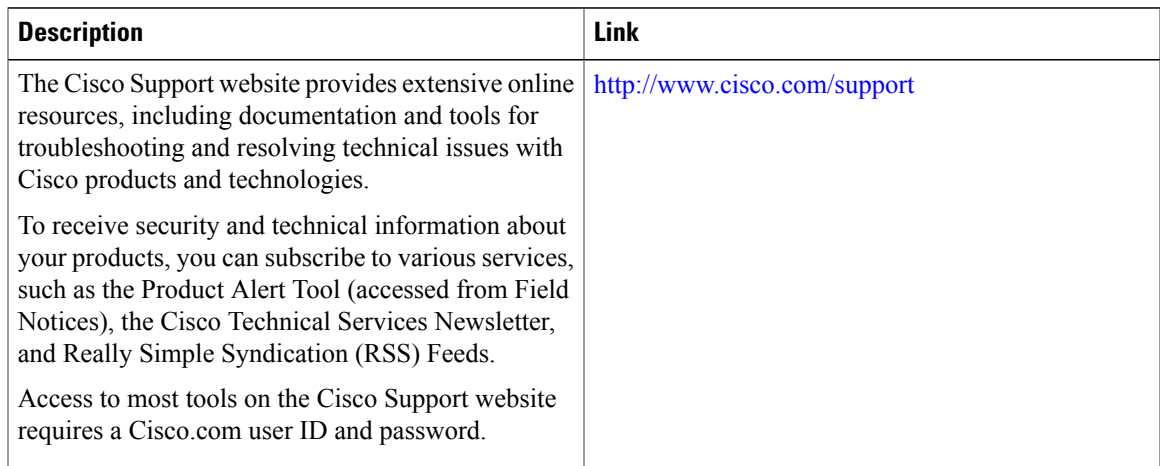

# <span id="page-45-0"></span>**Feature Information for EnergyWise**

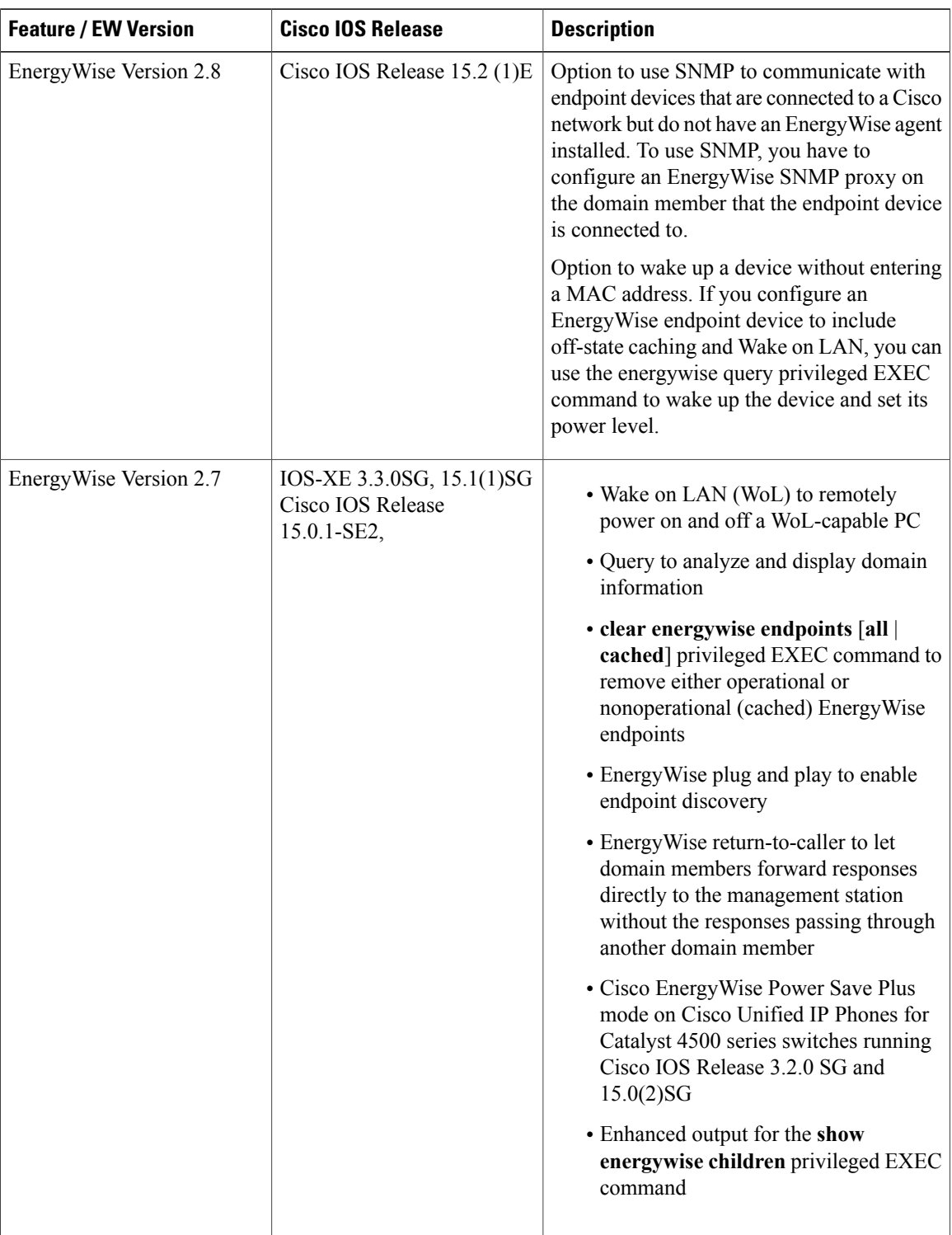